Федеральное государственное образовательное бюджетное учреждение высшего образования «Финансовый университет при Правительстве Российской Федерации» (Финуниверситет)

> Самарский финансово-экономический колледж (Самарский филиал Финуниверситета)

**ТВЕРЖДАЮ** директора по учебно-Заместитель метотическ A pabore Л.А Косенкова greenament 20 22 T.

МЕТОДИЧЕСКИЕ УКАЗАНИЯ ПО ОРГАНИЗАЦИИ И ВЫПОЛНЕНИЮ ПРАКТИЧЕСКИХ ЗАНЯТИЙ ПО ДИСЦИПЛИНЕ «ОП.15 ИНФОРМАЦИОННОЕ ОБЕСПЕЧЕНИЕ БЮДЖЕТНОГО ПРОШЕССА»

СПЕЦИАЛЬНОСТЬ: 09.02.07 ИНФОРМАЦИОННЫЕ СИСТЕМЫ И ПРОГРАММИРОВАНИЕ

Самара  $-202$ 

Методические указания по организации и выполнению практических занятий разработаны на основе рабочей программы по дисциплине «Информационное обеспечение бюджетного процесса» и в соответствии с федеральным государственным образовательным стандартом среднего профессионального образования по специальности 09.02.07 Информационные системы и программирование, утвержденного приказом Министерства образования науки Российской Федерации от 09.12.2016 года № 1547 Присваиваемая квалификация: администратор баз данных

Разработчики:

Платковская Е.А.

Преподаватель Самарского филиала Финуниверситета

Методические указания по организации и выполнению практических занятий рассмотрены и рекомендованы к утверждению на заседании предметной (цикловой) комиссии естественно-математических дисциплин

Протокол от « 24 » сесеваря 20 22 г. № 5

## **ПОЯСНИТЕЛЬНАЯ ЗАПИСКА**

Методические указания по выполнению практических занятий по предмету ОП.15 Информационное обеспечение бюджетного процесса разработаны с целью оказания помощи студентам специальности 09.02.07 Информационные системы и программирование и преподавателям по организации практических занятий по изучаемой дисциплине, в соответствии с требованиями федерального государственного стандарта среднего профессионального образования.

Методические разработка включает в себя краткие теоретические сведения, указания по выполнению практических работ, контрольные вопросы, формы контроля.

Программой учебной дисциплины ОП.15 Информационное обеспечение бюджетного процесса предусмотрено проведение практических занятий в количестве **30 часов** по специальности: 09.02.07 Информационные системы и программирование.

В результате освоения учебной дисциплины Информационное обеспечение бюджетного процесса у выпускника должны быть сформированы следующие компетенции:

ОК 01. Выбрать способы решения задач профессиональной деятельности, применительно к различным контекстам.

ОК 02. Осуществлять поиск, анализ и интерпретацию информации, необходимой для выполнения задач профессиональной деятельности.

ОК 04. Работать в коллективе и команде, эффективно взаимодействовать с коллективом, руководством, клиентами.

ОК 05. Осуществлять устную и письменную коммуникацию на государственном языке с учетом особенностей социального и культурного контекста.

ОК 06. Проявлять гражданско-патриотическую позицию, демонстрировать осознанное поведение на основе традиционных общечеловеческих ценностей, применять стандарты антикоррупционного поведения.

ОК 09. Использовать информационные технологии в профессиональной деятельности.

ОК 10. Пользоваться профессиональной документацией на государственном и иностранном языке.

ОК 11 Планировать предпринимательскую деятельность в профессиональной сфере.

Целью изучения учебной дисциплины «ОП.15 Информационное обеспечение бюджетного процесса» является овладение теоретическими знаниями и практическими навыками в области информатизации бюджетного процесса и применения программных продуктов в бюджетной деятельности участников бюджетного процесса в Российской Федерации.

В результате освоения учебной дисциплины обучающийся **должен иметь практический опыт:** использование компьютерных программ, информационных и справочно-правовых систем в бюджетной деятельности участников бюджетного процесса в Российской Федерации.

**уметь:**

 применять средства информационных технологий для решения профессиональных задач;

- использовать современное программное обеспечение.
	- **знать:**
- современные средства и устройства информатизации;

 порядок их применения и программное обеспечение в профессиональной деятельности.

Характерная черта практических занятий – индивидуальное выполнение заданий, самостоятельное приобретение знаний. В связи с этим предусмотрены работы по всем основным разделам курса. Перед выполнением практической работы обучающийся получает опережающее теоретическое домашнее задание. На занятии объясняются вопросы, уточняются определения, которые помогают выполнению заданий. Обучающийся может просмотреть запись объяснения любой примерной работы по всем темам. И только после этого обучающийся приступает к выполнению практической работы.

При выполнении работы обучающийся должен самостоятельно изучить методические рекомендации по проведению практической работы, подготовить ответы на контрольные вопросы. Все практические задания выполняются за компьютером, теоретические вопросы сдаются устно или письменно.

После выполнения работы обучающийся должен представить отчет о проделанной работе с полученными результатами и в устной форме защитить.

При отсутствии по неуважительной причине обучающийся выполняет работу самостоятельно во внеурочное время и защищает на консультации по расписанию.

Структура практических работ:

- 1. Тема.
- 2. Цель.
- 3. Теоретическое обоснование.
- 4. Ход работы.
- 5. Контрольные вопросы.
- 6. Содержание отчета.
- 7. Литература.

При изучении дисциплины необходимо постоянно обращать внимание студентов на ее прикладной характер, показывать, где и когда изучаемые теоретические положения, и практические навыки могут быть использованы в будущей профессиональной деятельности.

## **Объем учебной дисциплины и виды учебной работы**

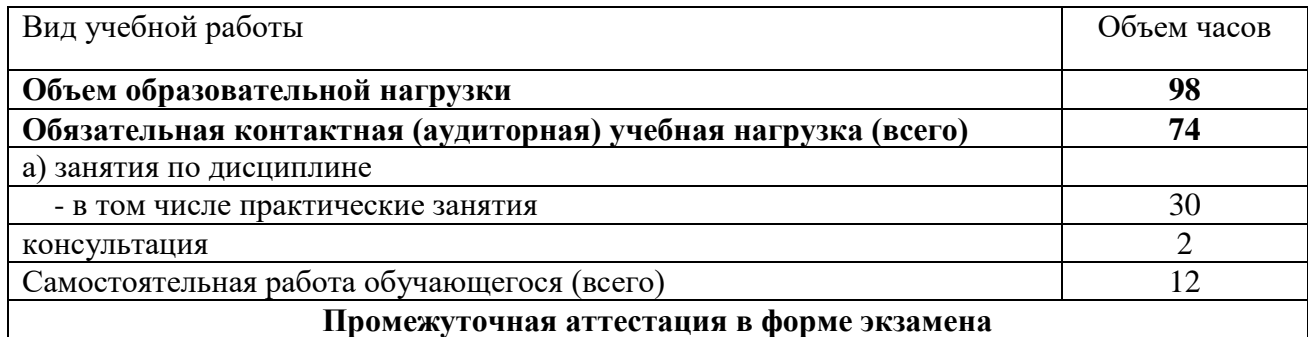

# **ПЕРЕЧЕНЬ ПРАКТИЧЕСКИХ РАБОТ**

**Практическое занятие № 1.** Структура и задачи государственной программы «Управление государственными финансами и регулирование финансовых рынков», утвержденной постановлением Правительства РФ от 15.04.2014 N 320.

**Практическое занятие № 2**. Анализ нормативно-правовых основ и информационного обеспечения реализации риск-ориентированного подхода органами государственного (муниципального) финансового контроля

**Практическое занятие № 3***.* Анализ структуры и функций единого портала бюджетной системы Российской Федерации

**Практическое занятие № 4.** Порядок формирования плана-закупок и плана-графика закупок. Алгоритм размещения информации в ЕИС в сфере закупок (перечень документов, журнал событий)

**Практическое занятие № 5.** Анализ данных, размещенных в ЕИС государственных (муниципальных учреждений), ее структура и основные функции. Порядок обеспечения доступа к ЕИС

**Практическое занятие № 6** Анализ порядка взаимодействия участников в ГИС ГМП **Практическое занятие № 7** Характеристика основных разделов плана счетов государственных (муниципальных) учреждений. Порядок использования бухгалтерских программ в общественном секторе

**Практическое занятие № 8** Анализ взаимодействия «бухгалтерских подсистем» ГИИС Электронный бюджет с иными подсистемами ГИИС «Электронный бюджет» и внешними информационными системами

**Практическое занятие №9** Порядок организации электронного документооборота с ФНС. Нормативно-правовое обеспечение и алгоритм взаимодействия с операторами электронного документооборота.

**Практическое занятие № 10** Порядок и задачи использования в деятельности ФНС АИС «Налог-3», «АСК НДС-3» Алгоритм работы в автоматизированном системном комплексе НДС-2 и НДС-3. Характеристика деятельности контрольно-аналитических отделов.

**Практическое занятие №11** Система удаленного финансового документооборота (СУФД). Информационно-аналитические системы Федерального казначейства. Информационно-аналитическая система мониторинга ключевых показателей исполнения бюджетов бюджетной системы Российской Федерации (КПЭ).

**Практическое занятие №12** Витрины данных, мобильные решения АИС ФК. Алгоритм построения отчетов в конструкторе

**Практическое занятие № 13** Порядок использования информационной системы «АЦК-Планирование» для централизации процессов хранения, обработки данных и получения оперативной информации о планировании краевого бюджета Самарской области

**Практическое занятие № 14**Анализ открытых данных, сервисов и конструирование отчетов на информационном ресурсе «Понятный бюджет»

**Практическое занятие № 15.** Функциональные блоки и алгоритм использования АЦК-Финансы и АЦК-ВЭБ в бюджетном процессе городского округа Самара. Анализ открытых данных, сервисов и конструирование отчетов на информационном ресурсе городского округа Самара.

# **МЕТОДИЧЕСКИЕ УКАЗАНИЯ ДЛЯ СТУДЕНТОВ ПО ВЫПОЛНЕНИЮ ПРАКТИ-ЧЕСКИХ ЗАНЯТИЙ**

**Практическая работа №1.** Структура и задачи государственной программы «Управление государственными финансами и регулирование финансовых рынков», утвержденной постановлением Правительства РФ от 15.04.2014 N 320.

Цели занятия:

 ознакомление со структурой программы «Управление государственными финансами и регулирование финансовых рынков»

## **Краткие теоретические сведения**

**Управление государственными и муниципальными финансами**–это комплекс мер, инструментов, а так же финансовых институтов, обеспечивающих эффективное функционирование системы государственных и муниципальных финансов и финансовой системы страны в целом и реализацию целей, предусмотренных государственной (муниципальной) финансовой политикой.

## **Ход работы**

- 1. Выполнить практические задания.
- 2. Ответить на контрольные вопросы.
- 3. Оформить отчет.

## **Содержание отчета**

- 1. Тему, цель.
- 2. Выполненные задания.
- 3. Вывод.

## **Практические задания**

**Задание 1.** Изучить Подпрограммы Программы «Управление государственными финансами и регулирование финансовых рынков»

## **Контрольные вопросы**

1.Назовите основные задачи государственной программы.

**Практическая работа №2.** Анализ нормативно-правовых основ и информационного обеспечения реализации риск-ориентированного подхода органами государственного (муниципального) финансового контроля

Цели занятия:

- ознакомление с основными понятиями, принципами и содержанием государственного (муниципального) финансового контроля.
- изучить бюджетные полномочия и направления деятельности органов государственного финансового контроля.

#### **Краткие теоретические сведения**

**Государственный финансовый контроль** (Госфинконтроль, сокр. ГФК) — это деятельность контрольных [органов,](https://ru.wikipedia.org/wiki/%D0%9E%D1%80%D0%B3%D0%B0%D0%BD_%D0%B3%D0%BE%D1%81%D1%83%D0%B4%D0%B0%D1%80%D1%81%D1%82%D0%B2%D0%B5%D0%BD%D0%BD%D0%BE%D0%B9_%D0%B2%D0%BB%D0%B0%D1%81%D1%82%D0%B8) которая осуществляется на основании законодательства с помощью специфических приемов и методов с целью обеспечения [законности,](https://ru.wikipedia.org/wiki/%D0%97%D0%B0%D0%BA%D0%BE%D0%BD%D0%BD%D0%BE%D1%81%D1%82%D1%8C) [целесообразно](https://ru.wikipedia.org/wiki/%D0%A6%D0%B5%D0%BB%D1%8C)[сти](https://ru.wikipedia.org/wiki/%D0%A6%D0%B5%D0%BB%D1%8C) и эффективности формирования, распределения и использования бюджетных средств.

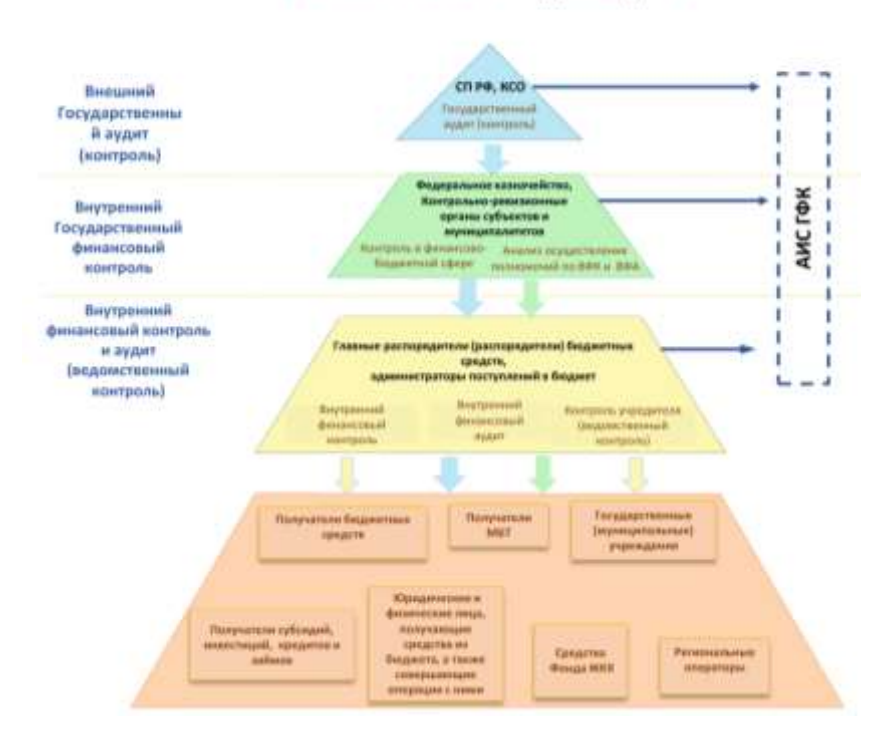

# СИСТЕМА ФИНАНСОВОГО КОНТРОЛЯ И АУДИТА В РОССИЙСКОЙ ФЕДЕРАЦИИ

Принципы государственного финансового контроля образуются мозаичным способом, поскольку зафиксированы в разных местах по-разному.

## **Принципы бюджетной системы**

1.единство бюджетной системы Российской Федерации

2.разграничение доходов, расходов и источников финансирования дефицитов бюджетов между бюджетами бюджетной системы Российской Федерации

3.самостоятельность бюджетов

4.равенство бюджетных прав субъектов Российской Федерации, муниципальных образований;

5.полнота отражения доходов, расходов и источников финансирования дефицитов бюджетов;

6.сбалансированность бюджета

7.эффективность использования бюджетных средств;

8.общее (совокупного) покрытие расходов бюджетов;

- 9.прозрачность (открытости)
- 10.достоверность бюджета
- 11.адресность и целевой характер бюджетных средств
- 12.подведомственность расходов бюджетов
- 13.единство кассы

## **Трансформация контрольной деятельности:**

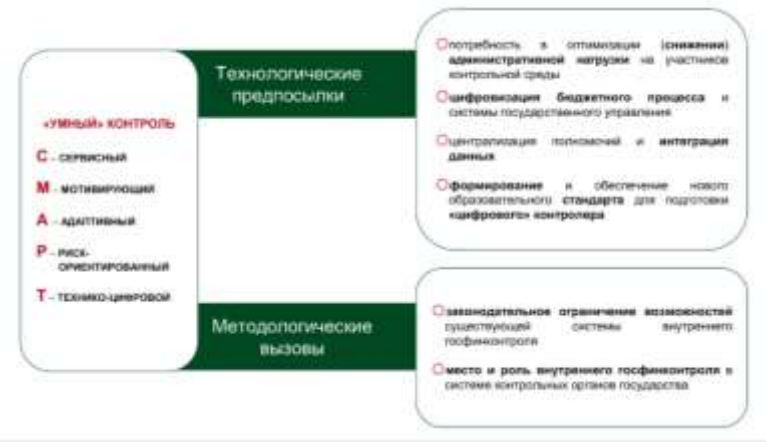

#### **Задачи трансформации контрольной деятельности**

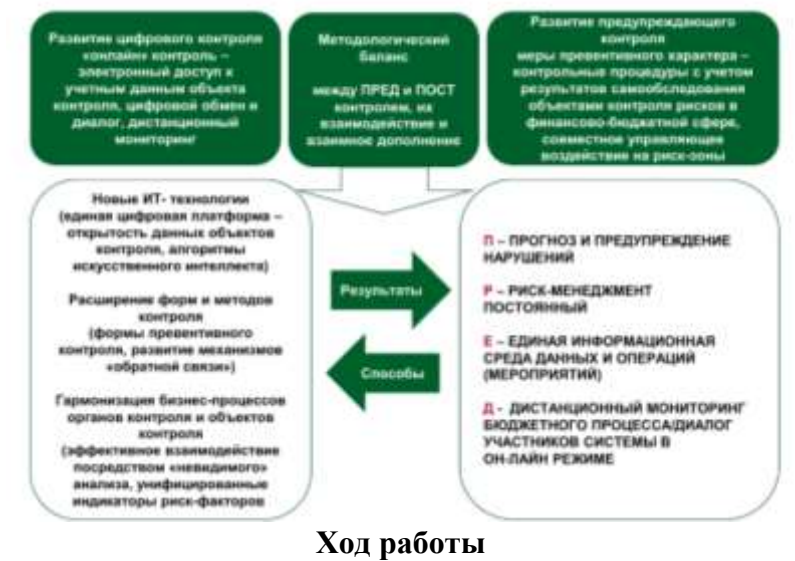

- 1. Изучить теоретическое обоснование.
- 2. Выполнить практические задания.
- 3. Ответить на контрольные вопросы.
- 4. Оформить отчет.

#### **Содержание отчета**

- 1. Тему, цель.
- 2. Выполненные задания.
- 3. Вывод.

#### **Практические задания**

**Задание 1.** Проанализируйте данную тему, рисунки.

**Задание 2.** Выпишите основные принципы государственного финансового контроля**.**

- 1. Какая основная цель государственного финансового контроля?
- 2. Назовите четыре вида аналитических методов внутреннего финансового контроля?

**Практическая работа №3.** Анализ структуры и функций единого портала бюджетной системы Российской Федерации

Цели занятия:

Ознакомление с официальным сайтом и структурой ГИИС "Электронный бюджет".

## **Краткие теоретические сведения**

**Электронный бюджет** — единая система управления [государственными и муници](https://ru.wikipedia.org/wiki/%D0%93%D0%BE%D1%81%D1%83%D0%B4%D0%B0%D1%80%D1%81%D1%82%D0%B2%D0%B5%D0%BD%D0%BD%D1%8B%D0%B9_%D0%B1%D1%8E%D0%B4%D0%B6%D0%B5%D1%82)[пальными \(общественными\) финансами](https://ru.wikipedia.org/wiki/%D0%93%D0%BE%D1%81%D1%83%D0%B4%D0%B0%D1%80%D1%81%D1%82%D0%B2%D0%B5%D0%BD%D0%BD%D1%8B%D0%B9_%D0%B1%D1%8E%D0%B4%D0%B6%D0%B5%D1%82) [Российской Федерации](https://ru.wikipedia.org/wiki/%D0%A0%D0%BE%D1%81%D1%81%D0%B8%D1%8F) с применением [информаци](https://ru.wikipedia.org/wiki/%D0%98%D0%BD%D1%84%D0%BE%D1%80%D0%BC%D0%B0%D1%86%D0%B8%D0%BE%D0%BD%D0%BD%D1%8B%D0%B5_%D1%82%D0%B5%D1%85%D0%BD%D0%BE%D0%BB%D0%BE%D0%B3%D0%B8%D0%B8)[онных](https://ru.wikipedia.org/wiki/%D0%98%D0%BD%D1%84%D0%BE%D1%80%D0%BC%D0%B0%D1%86%D0%B8%D0%BE%D0%BD%D0%BD%D1%8B%D0%B5_%D1%82%D0%B5%D1%85%D0%BD%D0%BE%D0%BB%D0%BE%D0%B3%D0%B8%D0%B8) и [телекоммуникационных](https://ru.wikipedia.org/wiki/%D0%A2%D0%B5%D0%BB%D0%B5%D0%BA%D0%BE%D0%BC%D0%BC%D1%83%D0%BD%D0%B8%D0%BA%D0%B0%D1%86%D0%B8%D0%B8) технологий

К бюджетам бюджетной системы Российской Федерации относятся:

- Федеральный бюджет и бюджеты государственных внебюджетных фондов Российской Федерации;

- Бюджеты субъектов Российской Федерации и бюджеты территориальных государственных внебюджетных фондов;

- Местные бюджеты, в том числе: бюджеты муниципальных районов, бюджеты муниципальных округов, бюджеты городских округов, бюджеты городских округов с внутригородским делением, бюджеты внутригородских муниципальных образований городов федерального значения Москвы, Санкт-Петербурга и Севастополя; бюджеты городских и сельских поселений, бюджеты внутригородских районов (ст. 10 БК РФ).

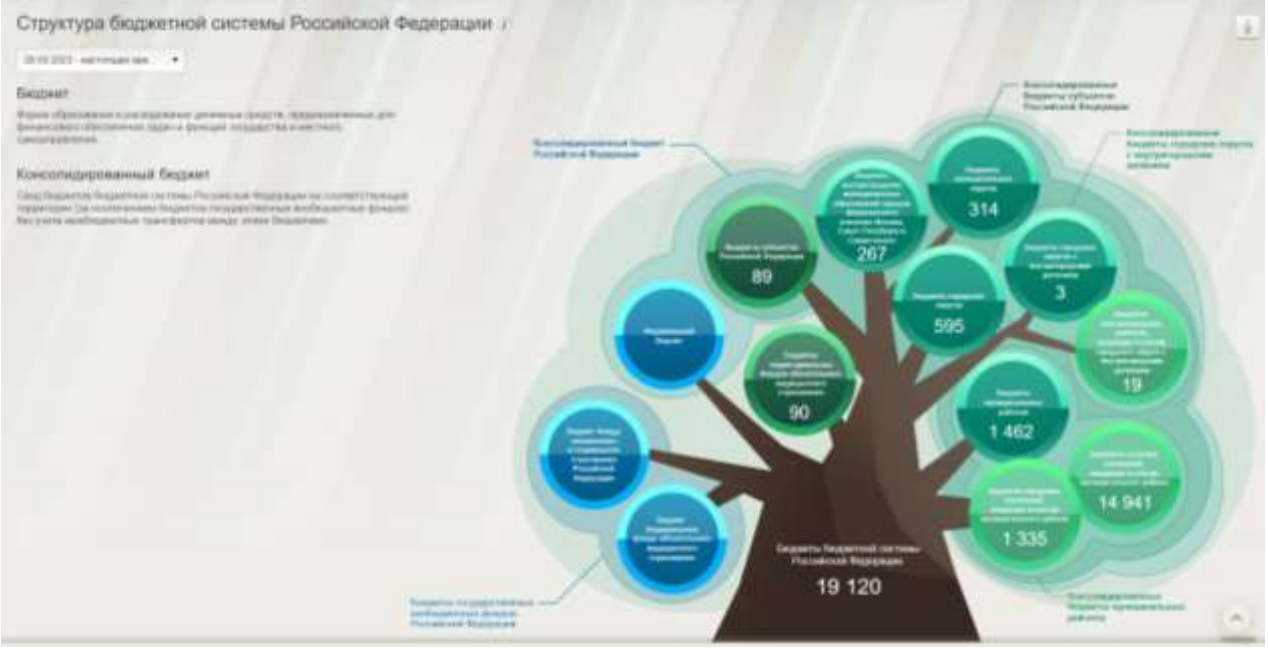

## **Ход работы**

- 1. Выполнить практические задания.
- 2. Ответить на контрольные вопросы.
- 3. Оформить отчет.

# **Содержание отчета**

- 1. Тему, цель.
- 2. Выполненные задания.
- 3. Вывод.

## **Практические задания**

**Задание 1.** Зайти на сайт [https://www.budget.gov.ru/,](https://www.budget.gov.ru/) выбрать свой регион. Ознакомиться с интерфейсом.

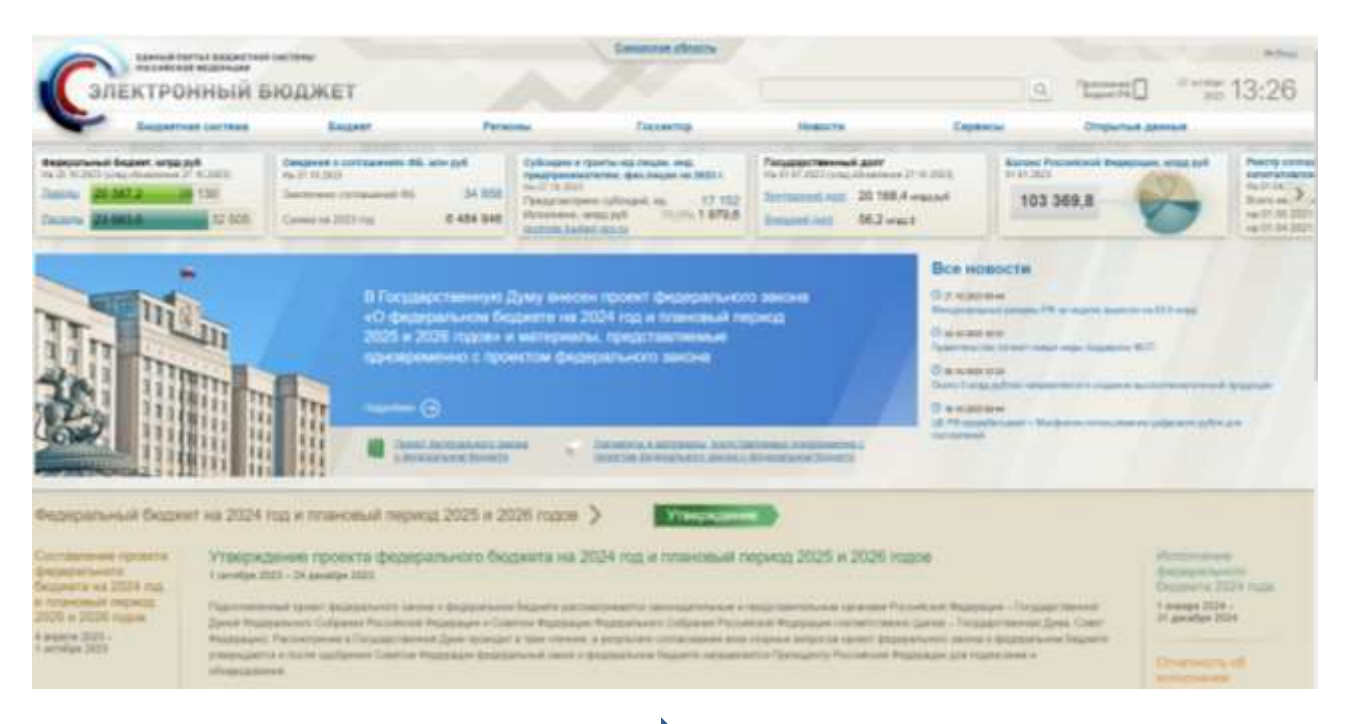

Задание 2. Во вкладке Бюджетная система **Б**юджетное устройство найдите и определите Вид бюджета своего административного округа.

- 1. Для чего предназначена система "Электронный бюджет".
- 2. Кто является операторами системы "Электронный бюджет".

**Практическая работа №4** Порядок формирования плана-закупок и плана-графика закупок. Алгоритм размещения информации в ЕИС в сфере закупок (перечень документов, журнал событий)

Цели занятия:

- ознакомление с официальным сайтом Единой информационной системы в сфере закупок.
- изучение порядка размещения информации в ЕИС.

#### **Краткие теоретические сведения**

Официальный сайт Единой информационной системы в сфере закупок (ЕИС, zakupki.gov.ru) Официальный сайт предназначен для обеспечения свободного и безвозмездного доступа к полной и достоверной информации о контрактной системе в сфере закупок и закупках товаров, работ, услуг, отдельными видами юридических лиц, а также для формирования, обработки и хранения такой информации.

Порядок размещение информации на ЕИС и ее содержание регламентируется Федеральным законом от 05.04.2013 № 44-ФЗ «О контрактной системе в сфере закупок товаров, работ, услуг для обеспечения государственных и муниципальных нужд» и Федеральным законом от 18.07.2011 № 223-ФЗ «О закупках товаров, работ, услуг отдельными видами юридических лиц», а также соответствующими подзаконными актами.

**План закупки товаров, работ, услуг** – это документ, который содержит сведения о закупке товаров, работ, услуг, которые необходимы для удовлетворения нужд заказчика, формируется на основе внутренних локальных актов заказчика, определяющих его деятельность.

**План-график закупок** – это единый документ планирования, который должен сформировать каждый заказчик и разместить в ЕИС. Все графики оформляются согласно новым требованиям, которые направлены на обеспечение максимальной прозрачности процедуры планирования, а также расходования бюджетных средств.

## **Ход работы**

- 1. Выполнить практические задания.
- 2. Ответить на контрольные вопросы.
- 3. Оформить отчет.

#### **Содержание отчета**

- 1. Тему, цель.
- 2. Выполненные задания.
- 3. Вывод.

#### **Практические задания**

**Задание 1.** Зайти на сайт [https://www.zakupki.gov.ru/,](https://www.zakupki.gov.ru/) выбрать свой регион. Ознакомиться с интерфейсом.

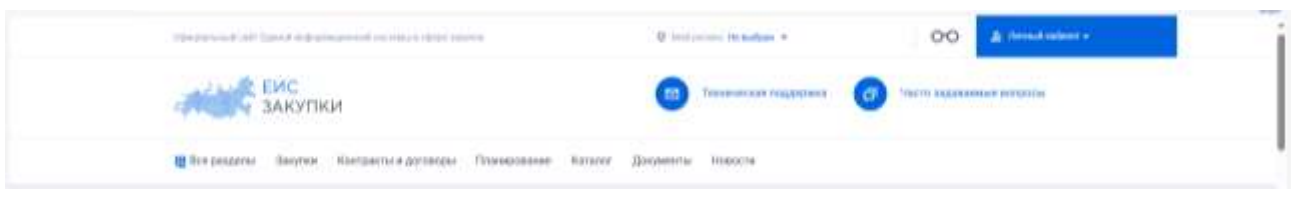

**Задание 2.** Во вкладке Документы Материалы для работы в ЕИС ознакомиться с Руководством пользователей.

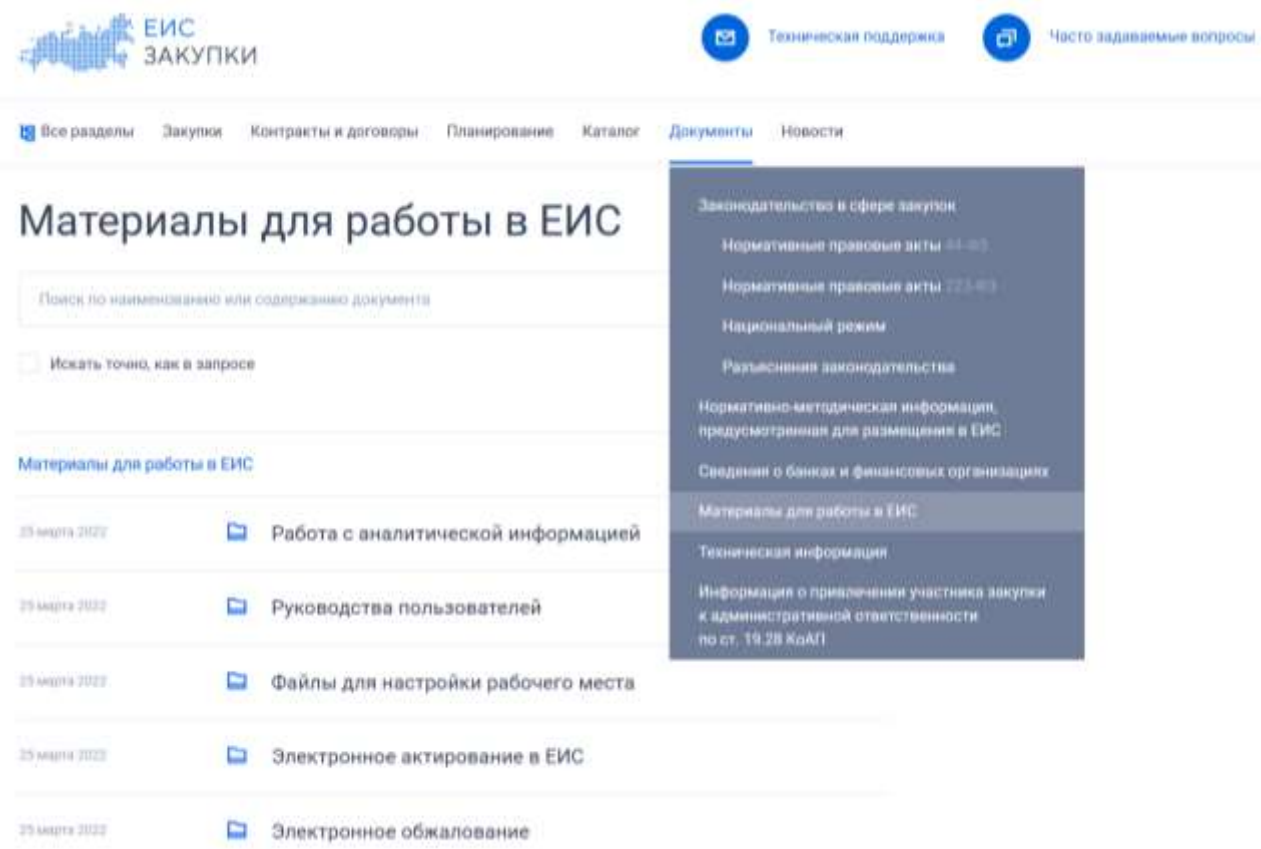

# **Контрольные вопросы**

1. Чем отличаются план-закупок от плана-графика закупок;

 $\sim$ 

**Service** 

2. По каким реквизитам выполняется поиск по реестру закупок для Закупок по 44-ФЗ.

**Практическая работа №5.** Анализ данных, размещенных в ЕИС государственных (муниципальных учреждений), ее структура и основные функции. Порядок обеспечения доступа к ЕИС.

Цели занятия:

изучение структуры и основных функций в ЕИС.

## **Краткие теоретические сведения**

ЕИС является комплексной автоматизированной системой, которая предоставляет:

⸻ для государственных и муниципальных заказчиков – автоматизацию процессов подготовки, размещения и проведения закупок;

⸻ для участников закупки – современные сервисы поиска и доступа к размещаемой информации, сервиса подписки и уведомлений об изменениях размещаемой информации, в перспективе – возможность подготовки и подачи заявок полностью в электронной форме;

— для организации, оказывающей услуги по обслуживанию пользователей ЕИС – встроенные функции мониторинга и управления контентом, НСИ и учетными записями, сводящие к минимуму ошибки и человеческий фактор, автоматизированная поддержка бизнеспроцессов регистрации, обработки запросов, внутренний контроль и протоколирование действий пользователя.

## **Ход работы**

- 1. Выполнить практические задания.
- 2. Ответить на контрольные вопросы.
- 3. Оформить отчет.

#### **Содержание отчета**

- 1. Тему, цель.
- 2. Выполненные задания.
- 3. Вывод.

## **Практические задания**

**Задание 1.** Изучить инструкцию по регистрации организаций и пользователей в ЕИС.

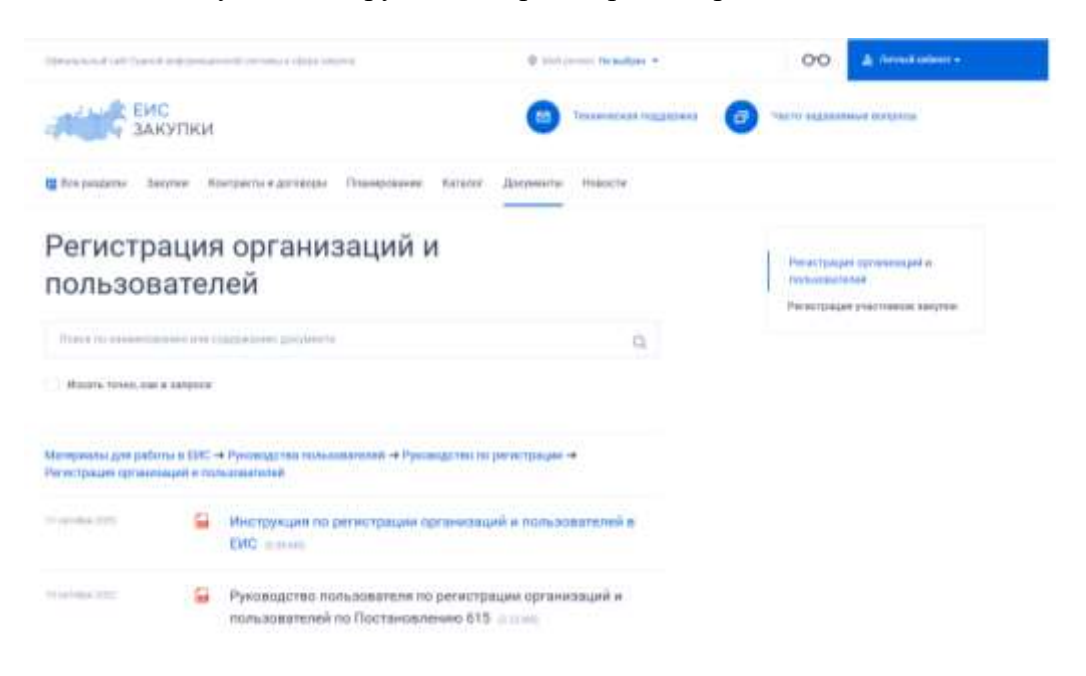

**Задание 2.**

Дать определение открытой и закрытой части ЕИС.

Указать порядок обеспечения доступа к закрытой части ЕИС, перечень необходимых документов.

# **Контрольные вопросы**

1. Что входит в ЕИС.

2. Кто отвечает за ЕИС в сфере закупок.

**Практическое занятие № 6** Анализ порядка взаимодействия участников в ГИС ГМП

Цели занятия:

изучение порядка взаимодействия в ГИС ГМП.

## **Краткие теоретические сведения**

**Государственная информационная система о государственных и муниципальных платежах** (ГИС ГМП) представляет собой централизованную систему, обеспечивающую прием, учёт и передачу информации между её участниками, которыми являются администраторы доходов бюджета, организации по приему платежей, порталы, многофункциональные центры, взаимодействие которых с ГИС ГМП производится через систему межведомственного электронного взаимодействия. ГИС ГМП позволяет физическим и юридическим лицам, а самое главное без ссылок на источник получить информацию о своих обязательствах перед бюджетами бюджетной системы Российской Федерации по принципу «единого окна».

Создана в соответствии с Федеральным законом Российской Федерации от 27 июля 2010 года № 210-ФЗ «Об организации предоставления государственных и муниципальных услуг».

[Федеральное казначейство](https://ru.wikipedia.org/wiki/%D0%9A%D0%B0%D0%B7%D0%BD%D0%B0%D1%87%D0%B5%D0%B9%D1%81%D1%82%D0%B2%D0%BE_%D0%A0%D0%BE%D1%81%D1%81%D0%B8%D0%B8) осуществляет функции по созданию, ведению, развитию и обслуживанию ГИС ГМП.

# **Участники ГИС ГМП**

- [Федеральное казначейство](https://ru.wikipedia.org/wiki/%D0%9A%D0%B0%D0%B7%D0%BD%D0%B0%D1%87%D0%B5%D0%B9%D1%81%D1%82%D0%B2%D0%BE_%D0%A0%D0%BE%D1%81%D1%81%D0%B8%D0%B8) оператор системы: отвечает за создание, развитие и обслуживание ГИС ГМП, определяет правила её использования.
	- Администраторы доходов сообщают о начислениях:
		- o предприятия ЖКХ;
		- $\circ$   $\Phi$ HC;
		- o ГИБДД;
		- $\circ$   $\Phi$ CCII;
		- o другие ведомства;
		- o и автономные учреждения.
	- Агенты, принимающие платежи сообщают об оплате платежей:
		- o банки и расчётно-кассовые центры,
		- o [платёжные терминалы,](https://ru.wikipedia.org/wiki/%D0%9F%D0%BB%D0%B0%D1%82%D1%91%D0%B6%D0%BD%D1%8B%D0%B9_%D1%82%D0%B5%D1%80%D0%BC%D0%B8%D0%BD%D0%B0%D0%BB)
		- o отделения [Почты России.](https://ru.wikipedia.org/wiki/%D0%9F%D0%BE%D1%87%D1%82%D0%B0_%D0%A0%D0%BE%D1%81%D1%81%D0%B8%D0%B8)
	- [Портал государственных услуг,](https://ru.wikipedia.org/wiki/%D0%9F%D0%BE%D1%80%D1%82%D0%B0%D0%BB_%D0%B3%D0%BE%D1%81%D1%83%D0%B4%D0%B0%D1%80%D1%81%D1%82%D0%B2%D0%B5%D0%BD%D0%BD%D1%8B%D1%85_%D1%83%D1%81%D0%BB%D1%83%D0%B3_%D0%A0%D0%BE%D1%81%D1%81%D0%B8%D0%B9%D1%81%D0%BA%D0%BE%D0%B9_%D0%A4%D0%B5%D0%B4%D0%B5%D1%80%D0%B0%D1%86%D0%B8%D0%B8) [многофункциональный центр](https://ru.wikipedia.org/wiki/%D0%9C%D0%BD%D0%BE%D0%B3%D0%BE%D1%84%D1%83%D0%BD%D0%BA%D1%86%D0%B8%D0%BE%D0%BD%D0%B0%D0%BB%D1%8C%D0%BD%D1%8B%D0%B9_%D1%86%D0%B5%D0%BD%D1%82%D1%80) предоставляют гражданам информацию о начислениях и платежах.

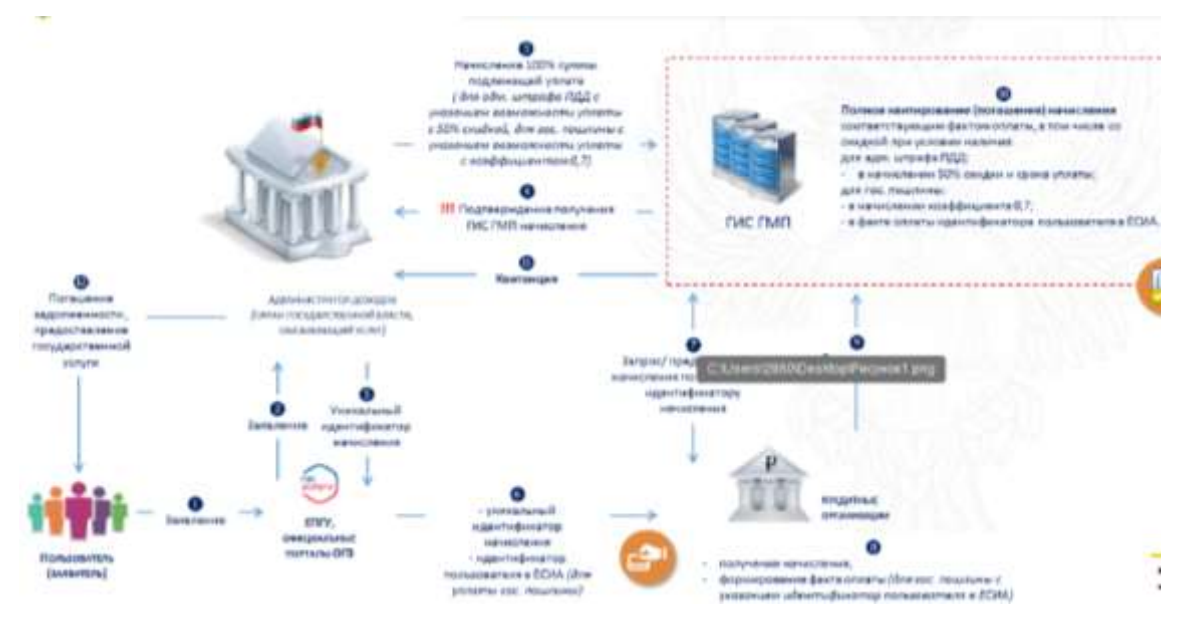

# **Ход работы**

- 1. Выполнить практические задания.
- 2. Ответить на контрольные вопросы.
- 3. Оформить отчет.

## **Содержание отчета**

- 1. Тему, цель.
- 2. Выполненные задания.
- 3. Вывод.

#### **Практические задания**

**Задание 1.** Ознакомиться с интерфейсом и путем входа в систему.

Для входа в Личный кабинет ГИС ГМП:

Пользователь переход по адресу<https://pay.gov.ru/> и попадает на экранную форму со ссылкой для входа в Личный кабинет ГИС ГМП через ЕСИА;

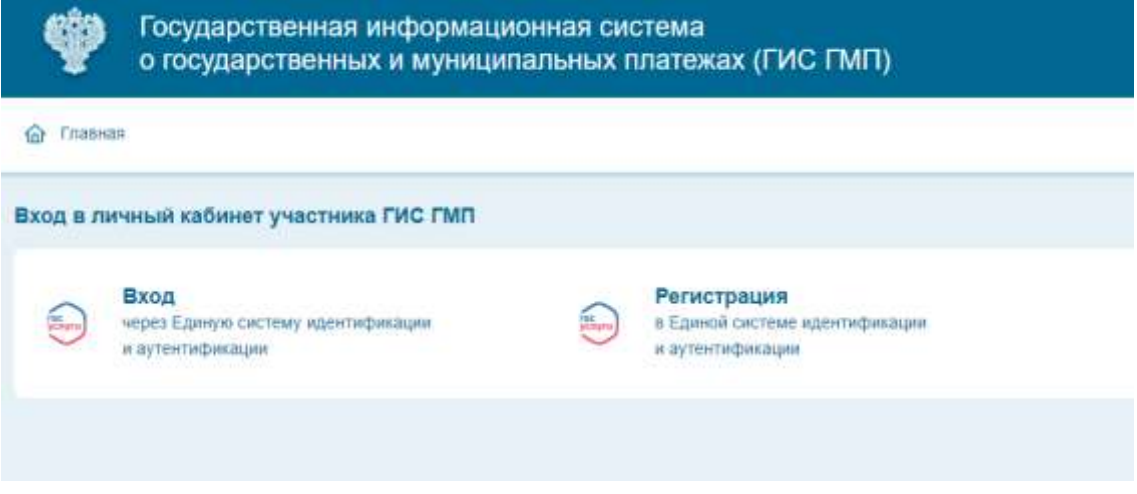

Рисунок 1. «Главная страница»

Для выполнения входа необходимо нажать кнопку «Вход» и пройти процедуру авторизации через ЕСИА согласно действующим процедурам.

Если авторизация выполнена успешно, загрузится Личный кабинет. Внешний вид страницы Личного кабинета незарегистрированного участника ГИС ГМП приведен на рисунке (**Ошибка! Источник ссылки не найден.**).

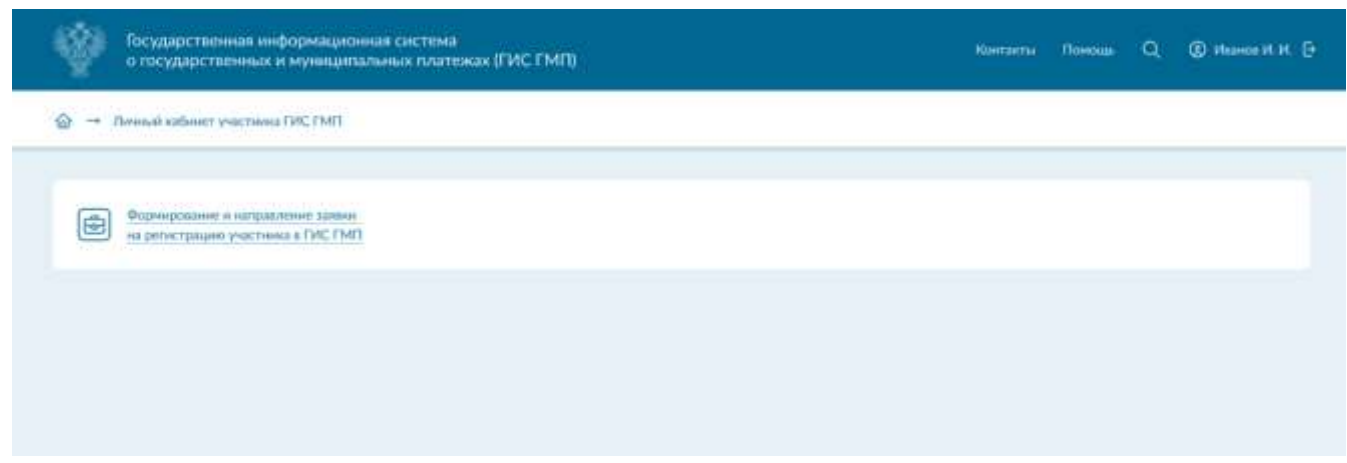

Рисунок 2 «Личный кабинет – незарегистрированный пользователь»

Внешний вид страницы Личного кабинета зарегистрированного участника ГИС ГМП, имеющего косвенных участников, приведен на рисунке (**Ошибка! Источник ссылки не найден.**).

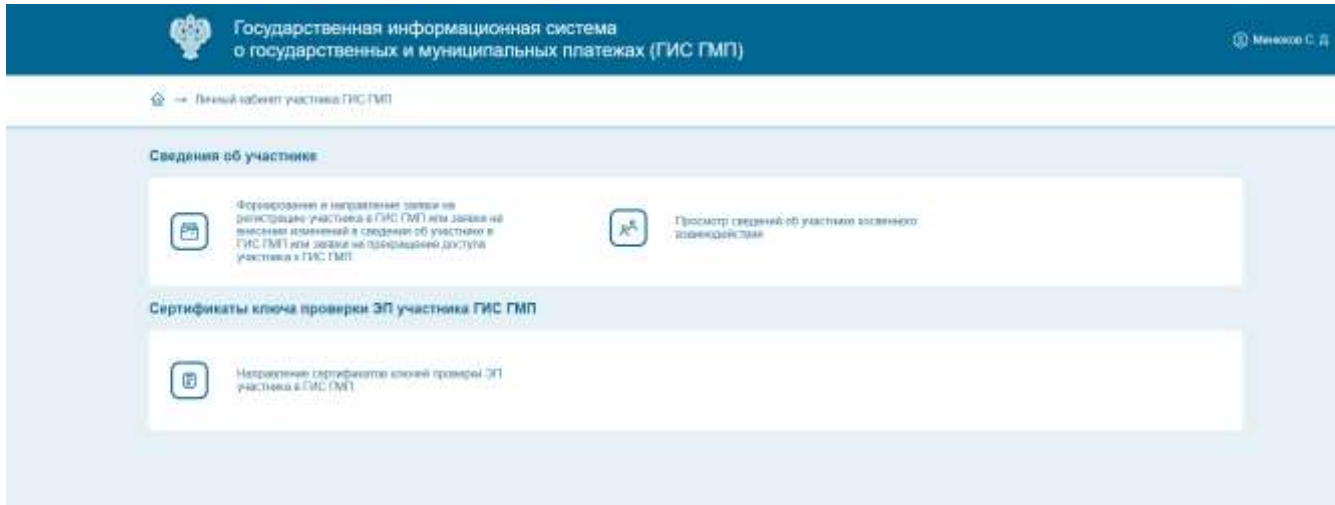

Рисунок 3 «Личный кабинет – зарегистрированный пользователь»

Если авторизация в ЕСИА закончилась неудачей, будет выдано соответствующее сообщение. Вид экранной формы представлен на рисунке (**Ошибка! Источник ссылки не найден.**).

Извините, у вас нет доступа к этой странице. ⋒  $\mathsf{\times}$ 

## Рисунок 4 «Ошибка авторизации»

**Задание 2.** На сайте<https://roskazna.gov.ru/> во вкладке ГИС ГИС ГМП изучить нормативные документы.

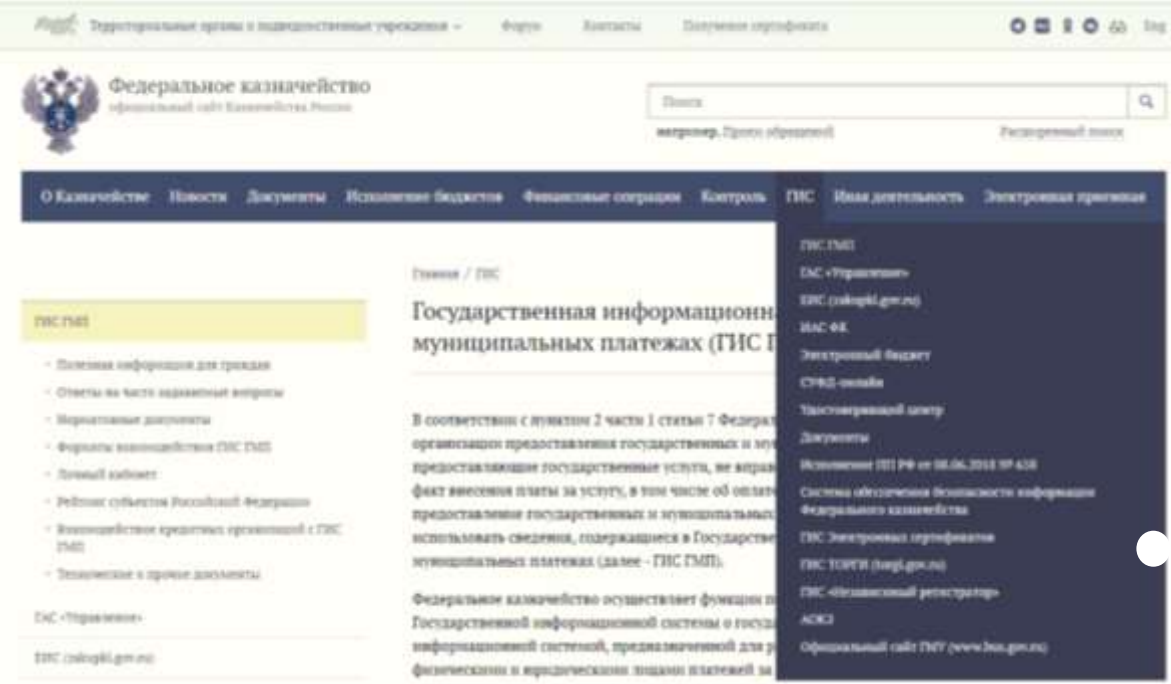

- 1. Какая основная цель создания ГИС ГМП?
- 2.Кто является системным оператором ГИС ГМП?

**Практическое занятие № 7** Характеристика основных разделов плана счетов государственных (муниципальных) учреждений. Порядок использования бухгалтерских программ в общественном секторе

Цели занятия:

- изучение разделов плана счетов
- ознакомление с бухгалтерскими программами общественном секторе.

#### **Краткие теоретические сведения**

Единый план счетов бухгалтерского учета для органов государственной власти (государственных органов), органов местного самоуправления, органов управления государственными внебюджетными фондами, государственных академий наук, государственных (муниципальных) учреждений

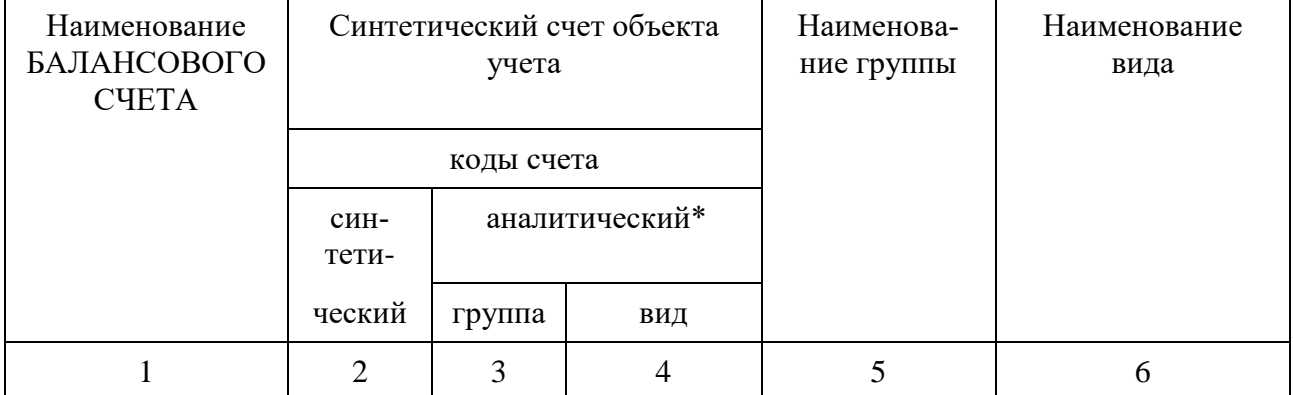

Для введения бюджетного учета, начисления и оплаты труда, иных выплат используется подсистема «Электронный бюджет».

Подсистема предназначена для обеспечения пользователей Подсистемы необходимой информацией, средствами анализа и отчетности для принятия решений в сфере управления общественными финансами.

В Подсистеме разработан сервис предоставления данных из Подсистемы в подсистемы системы «Электронный бюджет» и внешние информационные системы. С использованием данного сервиса подсистема системы «Электронный бюджет» или внешняя информационная система может получать данные по наборам данных, разработанным в Подсистеме.

Сервис является прикладным программным интерфейсом Подсистемы (далее – API Подсистемы), который предоставляет методы:

- 1. запрос перечня наборов данных, доступных в сервисе предоставления данных;
- 2. запрос метаданных по набору данных;
- 3. запрос данных по набору данных.

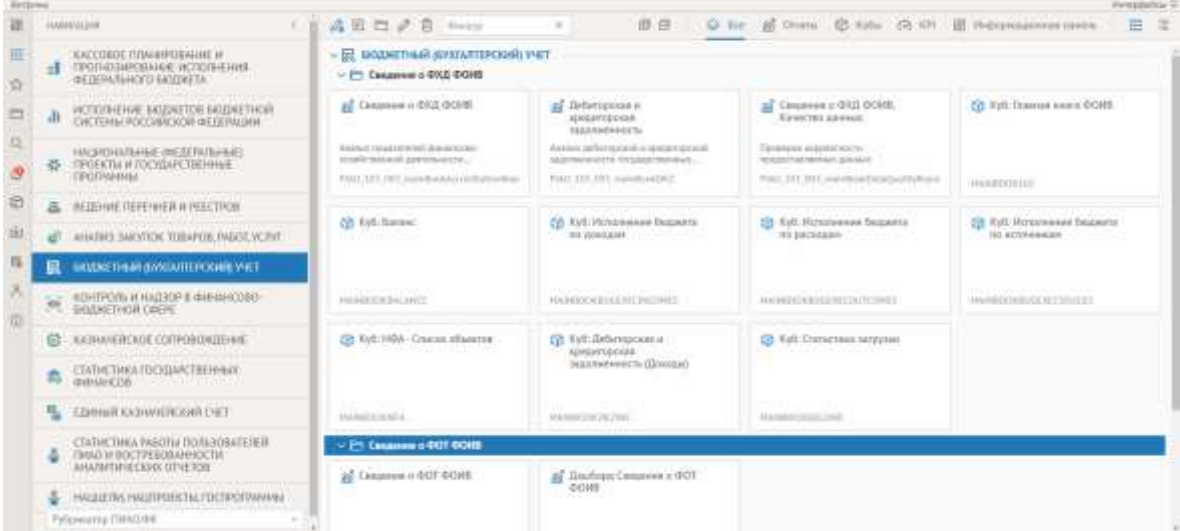

# **Ход работы**

- 1. Выполнить практические задания.
- 2. Ответить на контрольные вопросы.
- 4. Оформить отчет.

# **Содержание отчета**

- 1. Тему, цель.
- 2. Выполненные задания.
- 3. Вывод.

#### **Практические задания**

**Задание 1.** Проанализировать структуру плана счетов по приказу Минфина России от 01.12.2010 № 157н. Выпишите основные разделы плана счетов.

**Задание 2.** На сайте<https://roskazna.gov.ru/> во вкладке ГИС Электронный бюджет Подсистема информационно-аналитического обеспечения Руководство, ознакомиться с техническими требованиями подключения системы.

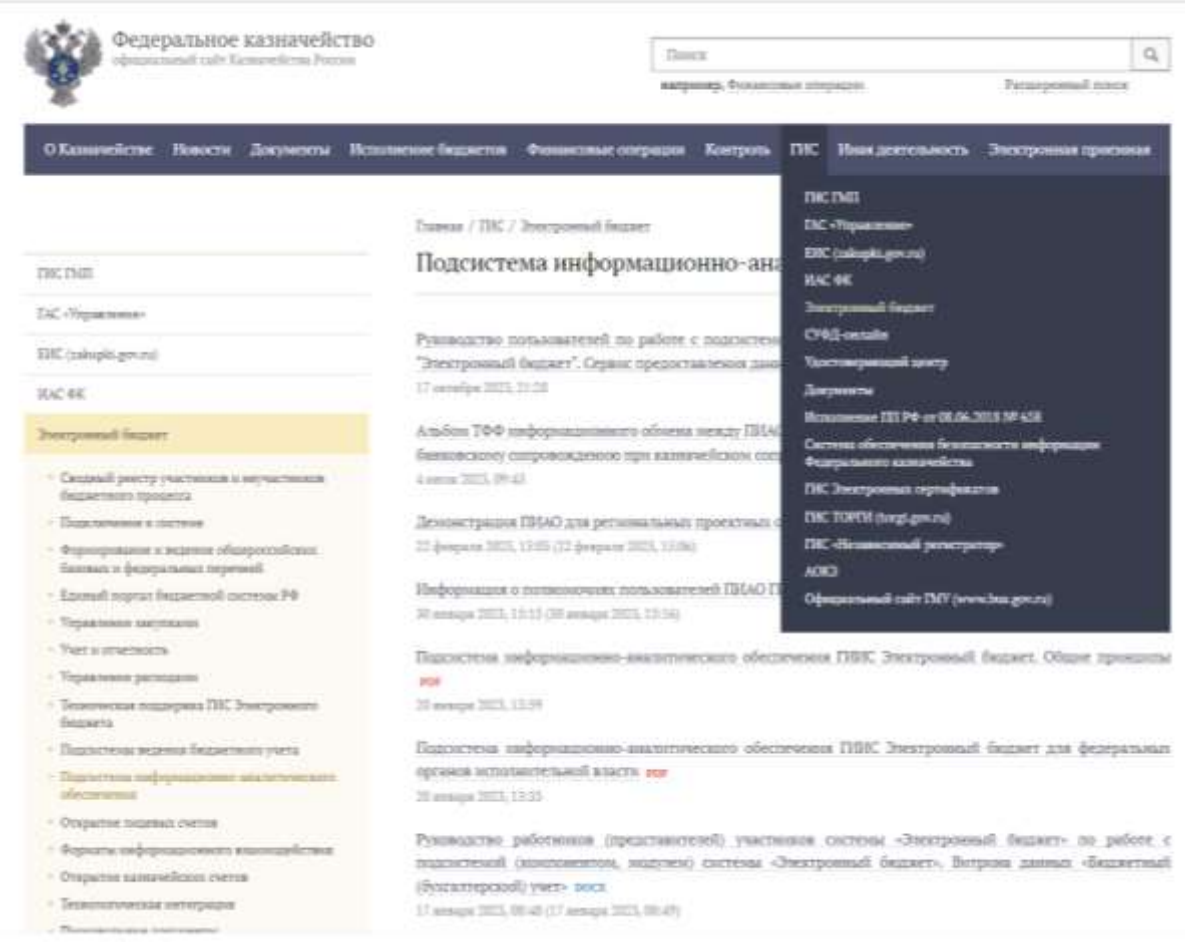

- 1. Назовите основные элементы плана счетов?
- 2. Рассказать порядок подключения пользователей к Подсистеме?

**Практическое занятие № 8** Анализ взаимодействия «бухгалтерских подсистем» ГИИС Электронный бюджет с иными подсистемами ГИИС «Электронный бюджет» и внешними информационными системами

Цели занятия:

 изучение требования к форматам файлов информационного обмена между подсистемой информационно-аналитического обеспечения интегрированной информационной системы управления общественными финансами «Электронный бюджет» и информационными системами финансовых органов субъектов РФ (муниципальных образований) в части передачи данных по казначейскому сопровождению целевых средств, осуществляемому финансовым органом субъекта Российской Федерации (муниципального образования).

## **Краткие теоретические сведения**

**ЕПБС-** Единый портал бюджетной системы Российской Федерации.

**ПИАО -** Подсистема информационно-аналитического обеспечения ГИИС «Электронный бюджет».

**ИС ФО -** Информационные системы фармацевтических организаций.

#### **Ход работы**

- 1. Выполнить практические задания.
- 2. Ответить на контрольные вопросы.
- 3. Оформить отчет.

## **Содержание отчета**

- 1. Тему, цель.
- 2. Выполненные задания.
- 3. Вывод.

## **Практические задания**

**Задание 1.** На официальном сайте Федерального казначейства размещены методические материалы и инструкции

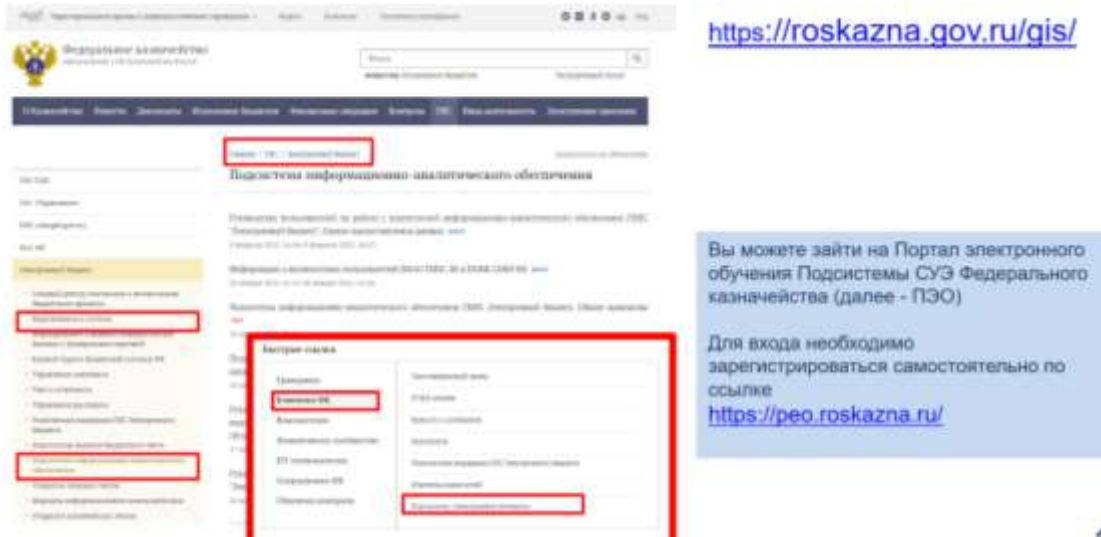

 $= 16.57$ ЗЛЕКТРОННЫЙ БЮДЖЕТ  $\equiv$ ia. Q, å O à  $\delta_{\alpha}$  $\mathcal{L}$ 退  $\frac{\sqrt{3}}{2\sqrt{3}}$ á 纏 ä  $\sim$ Размещение осуществляется в автоматическом режиме из подсистемы учета и отчетности ПУиО

**Задание 2.** Рассмотреть и изучить размещение бухгалтерской отчетности на ЕПБС

# **Контрольные вопросы**

1.Кто должен размещать бухгалтерскую отчетность на ЕПБС?

2.Требования к взаимодействию ПИАО с ИС ФО.

**Практическое занятие №9** Порядок организации электронного документооборота с ФНС. Нормативно-правовое обеспечение и алгоритм взаимодействия с операторами электронного документооборота.

Цели занятия:

ознакомление операторами электронного документооборота.

## **Краткие теоретические сведения**

**Электронный документооборот (ЭДО)** — это система обмена электронной документацией внутри компании, между организациями, с госорганами. Она включает в себя создание, заверение, отправление, получение, архивирование и повторное использование информации.

Компании электронного документооборота, аккредитованные ФНС.

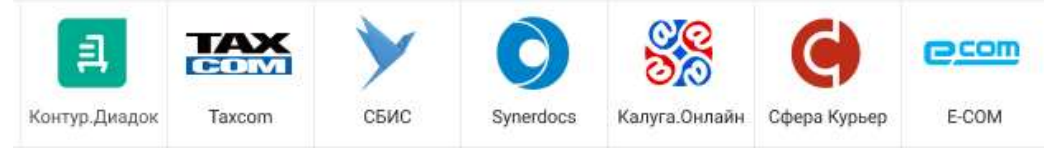

Электронный документооборот между [налогоплательщиком и налоговой инспек](https://sbis.ru/help/ereport/terms/)[цией](https://sbis.ru/help/ereport/terms/) (НИ) регламентируется Приказом ФНС № ММВ-7-6/398@ от 31.07.2014.

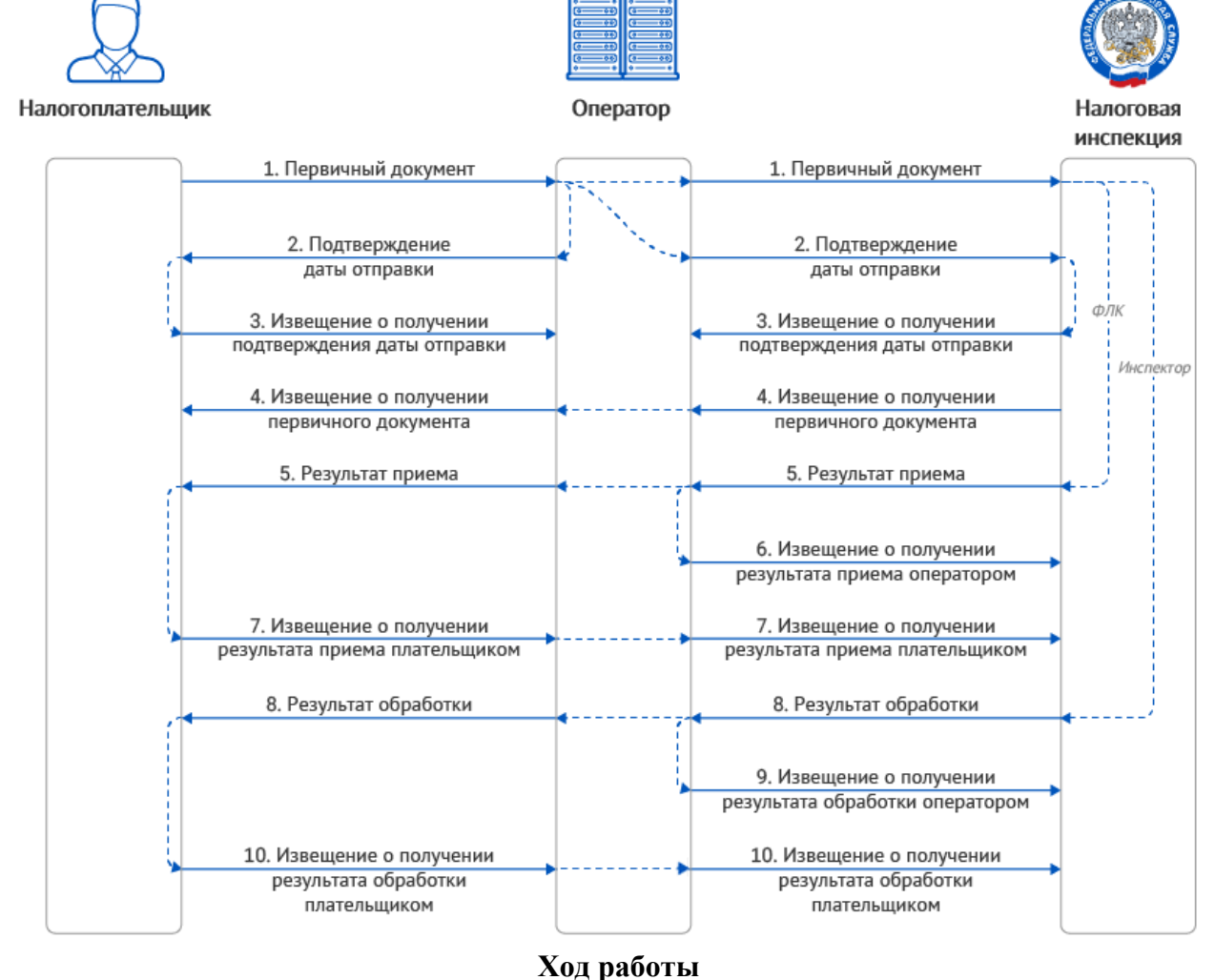

- 1. Выполнить практические задания.
- 2. Ответить на контрольные вопросы.
- 3. Оформить отчет.

## **Содержание отчета**

- 1. Тему, цель.
- 2. Выполненные задания.
- 3. Вывод.

## **Практические задания**

**Задание 1.** Рассмотреть интерфейс и изучить возможности оператора ЭДО СБИС

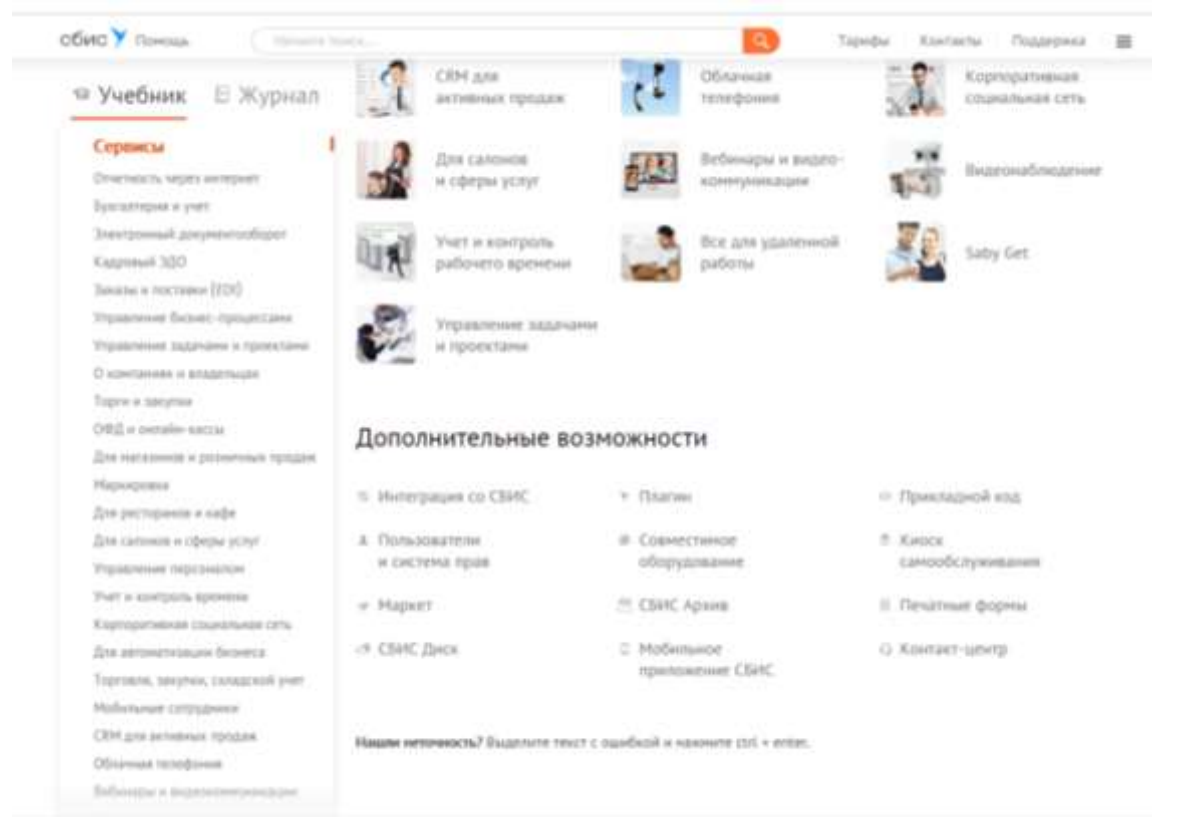

**Задание 2.** Рассмотреть интерфейс и изучить возможности оператора ЭДО Контур.Диалог

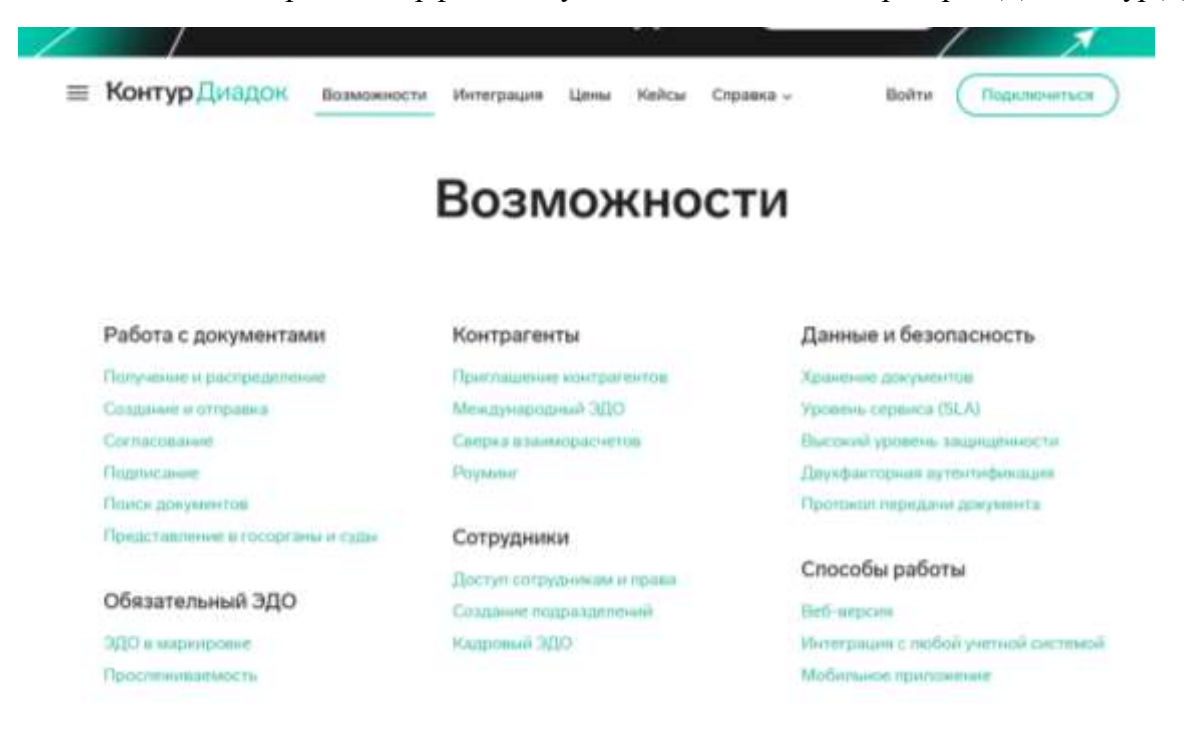

- 1.Что необходимо для электронного документооборота?
- 2.Преимущества электронного документооборота.

**Практическое занятие № 10** Порядок и задачи использования в деятельности ФНС АИС «Налог-3», «АСК НДС-3» Алгоритм работы в автоматизированном системном комплексе НДС-2 и НДС-3. Характеристика деятельности контрольно-аналитических отделов.

Цели занятия:

ознакомление с системами АИС «Налог-3» и «АСК НДС-3»

## **Краткие теоретические сведения**

**Автоматизированная информационная система** (**АИС**) «**Налог**-**3**» – это единая информационная система ФНС, которая обеспечивает автоматизацию деятельности налогового ведомства по всем выполняемым им функциям, определяемым Положением о ФНС (утв. Постановлением Правительства от 30.09.2004 № 506).

**АСК НДС** - автоматизированная система контроля за возмещением НДС.

АСК НДС-2 – это программное обеспечение, являющееся одним из компонентов АИС «Налог-3», которое обеспечивает автоматизацию перекрестных проверок налоговых деклараций по НДС на основе сведений из книг покупок, книг продаж и журналов учета выставленных и полученных счетов-фактур.

## **Ход работы**

- 1. Выполнить практические задания.
- 2. Ответить на контрольные вопросы.
- 3. Оформить отчет.

## **Содержание отчета**

- 1. Тему, цель.
- 2. Выполненные задания.
- 3. Вывод.

## **Практические задания**

**Задание 1.** Изобразить схемой деятельность контрольно-аналитических отделов.

**Задание 2.** Изобразить схемой как работает система контроля АСК НДС 3.

- 1. Что такое экстерриториальные проверки?
- 2. Какие плюсы у налогового мониторинга?

**Практическое занятие №11** Система удаленного финансового документооборота (СУФД). Информационно-аналитические системы Федерального казначейства. Информационно-аналитическая система мониторинга ключевых показателей исполнения бюджетов бюджетной системы Российской Федерации (КПЭ).

Цели занятия:

ознакомление с системой удаленного финансового документооборота.

## **Краткие теоретические сведения**

СУФД-online представляет собой WEB-приложение, доступное через Интернет, которое позволяет клиентам Федерального казначейства управлять своими платежами, финансовыми документами и иметь доступ к актуальной отчетности, сформированной в автоматизированной системе Федерального казначейства (АСФК).

## **Ход работы**

- 1. Выполнить практические задания.
- 2. Ответить на контрольные вопросы.
- 3. Оформить отчет.

## **Содержание отчета**

- 1. Тему, цель.
- 2. Выполненные задания.
- 3. Вывод.

#### **Практические задания**

**Задание 1.** Ознакомиться с основными элементами интерфейса

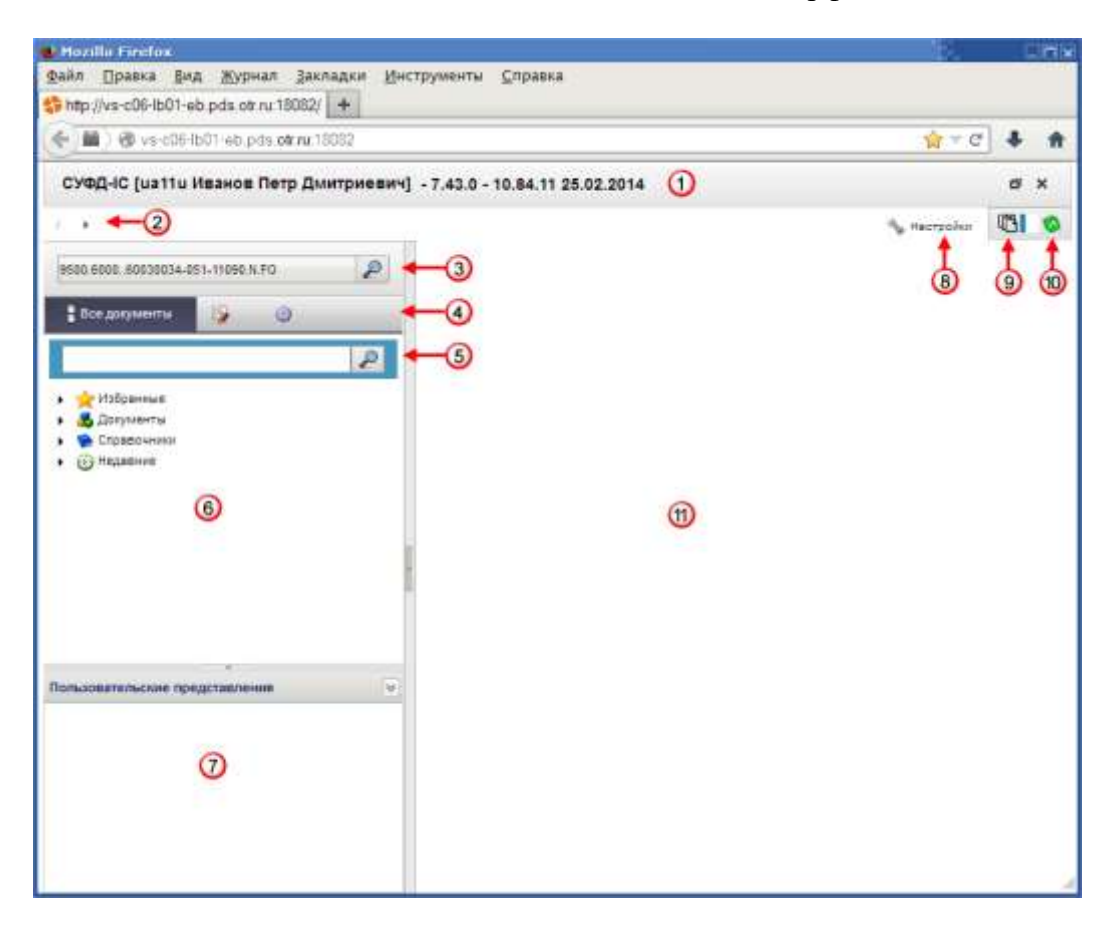

Числами на рисунке обозначены основные элементы интерфейса программы:

- 1 заголовок рабочего окна программы;
- 2 строка навигации;
- 3 поле выбора организации;
- 4 переключатели содержимого панели навигации;
- 5 поле поиска;
- 6 панель навигации;
- 7 область пользовательских представлений;
- 8 кнопка настроек параметров программы;
- 9 кнопка настройки автоматического импорта/экспорта;
- 10 кнопка вызова диспетчера задач;
- 11 рабочая область.

## **Задание 2.** Изучить описание типовых операций над документами

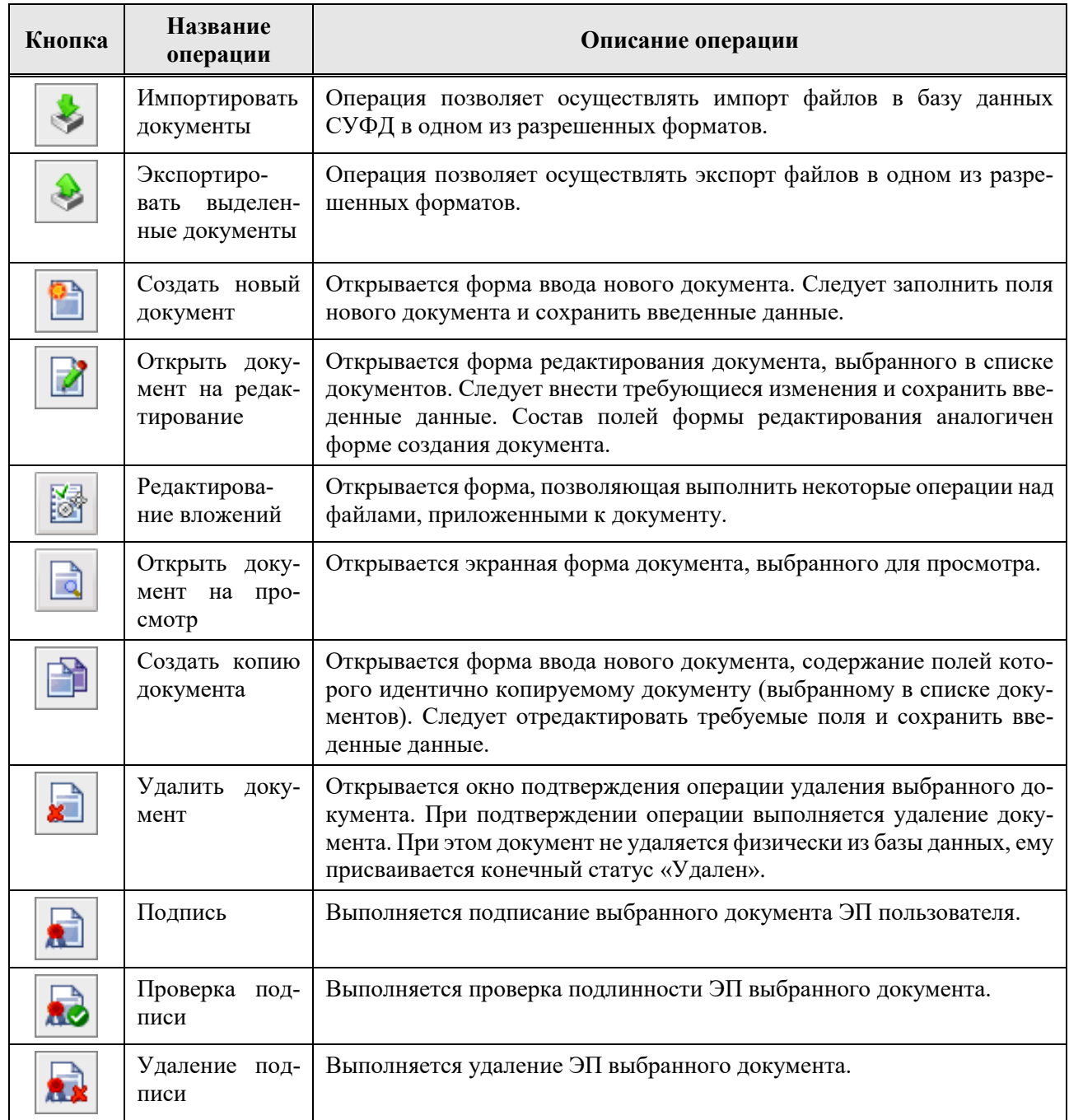

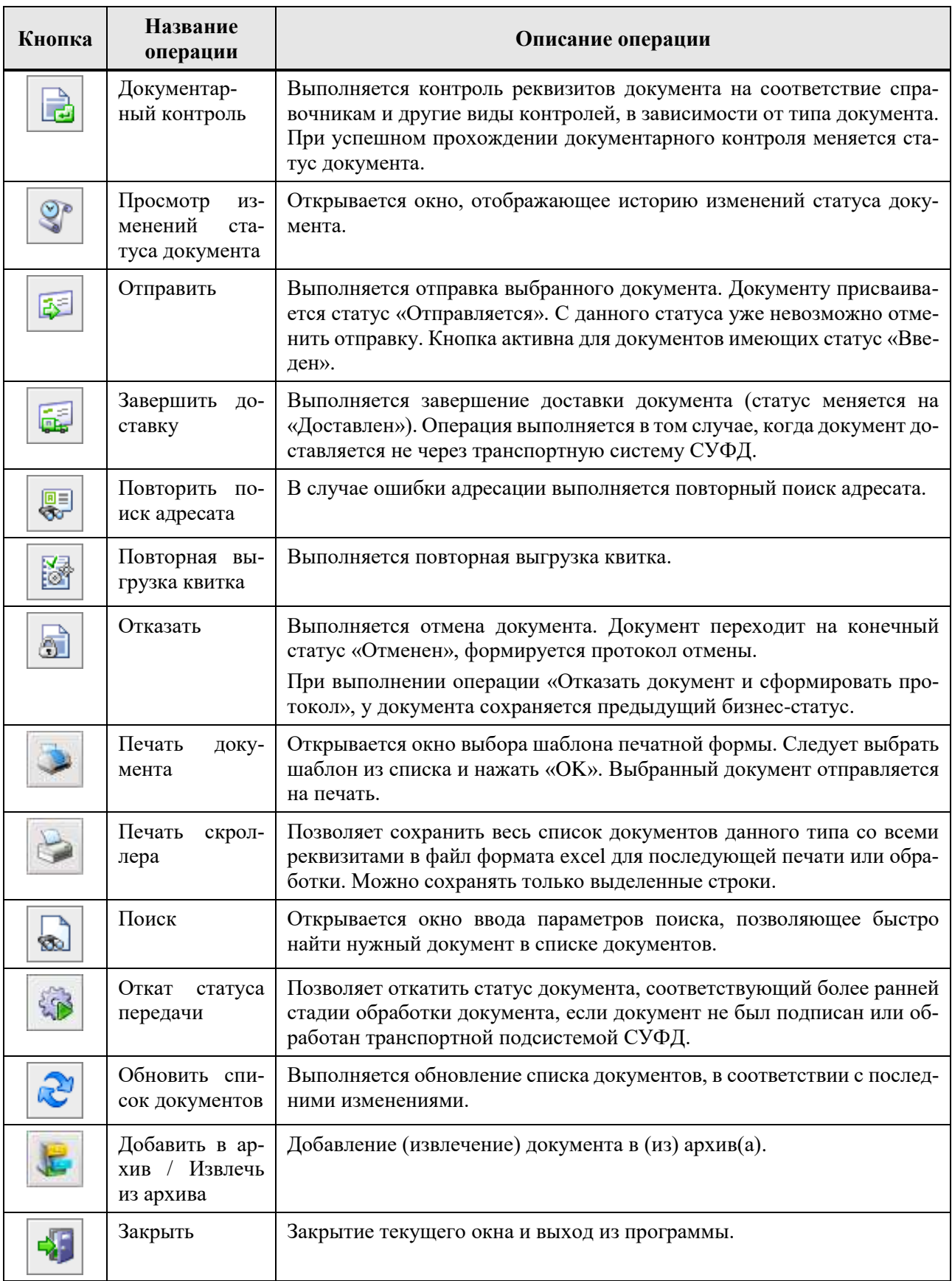

- 1. Опишите возможности СУФД.
- 2. Каким уровнем подготовки должен обладь пользователь, работающий в системе.

**Практическое занятие №12** Витрины данных, мобильные решения ИАС ФК. Алгоритм построения отчетов в конструкторе

Цели занятия:

ознакомление с информационно-аналитической системой Федерального казначейства.

# **Краткие теоретические сведения**

Информационно-аналитическая система Федерального казначейства - это система сбора, анализа и визуализации оперативных данных и включает в себя:

1.Информационно-аналитическую систему мониторинга ключевых показателей исполнения бюджетов бюджетной системы Российской Федерации (КПЭ)

2.Систему мониторинга и анализа государственных и муниципальных закупок

- 3.Витрины данных
- 4.Мобильное решение

# **Ход работы**

- 1. Выполнить практические задания.
- 2. Ответить на контрольные вопросы.
- 3. Оформить отчет.

# **Содержание отчета**

- 1. Тему, цель.
- 2. Выполненные задания.
- 3. Вывод.

# **Практические задания**

**Задание 1.** Ознакомиться интерфейсом Витринных данных на сайте <http://datamarts.roskazna.ru/>

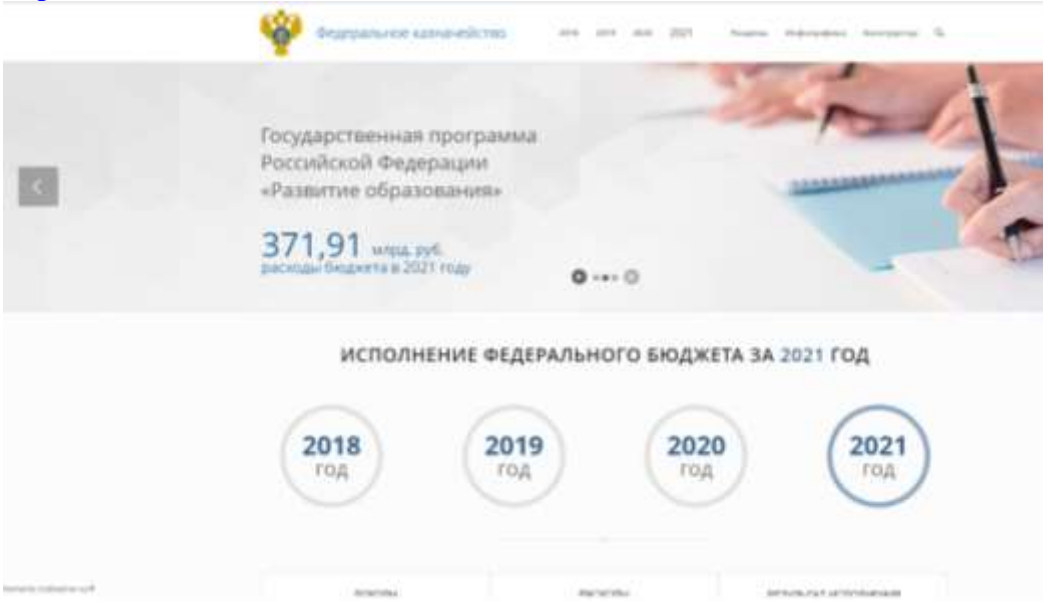

**Задание 2.** Изучить инструкцию действия пользователей для работы с системой с целью создания отчетов на https://www.youtube.com/watch?v=zJyK2wFzUaA

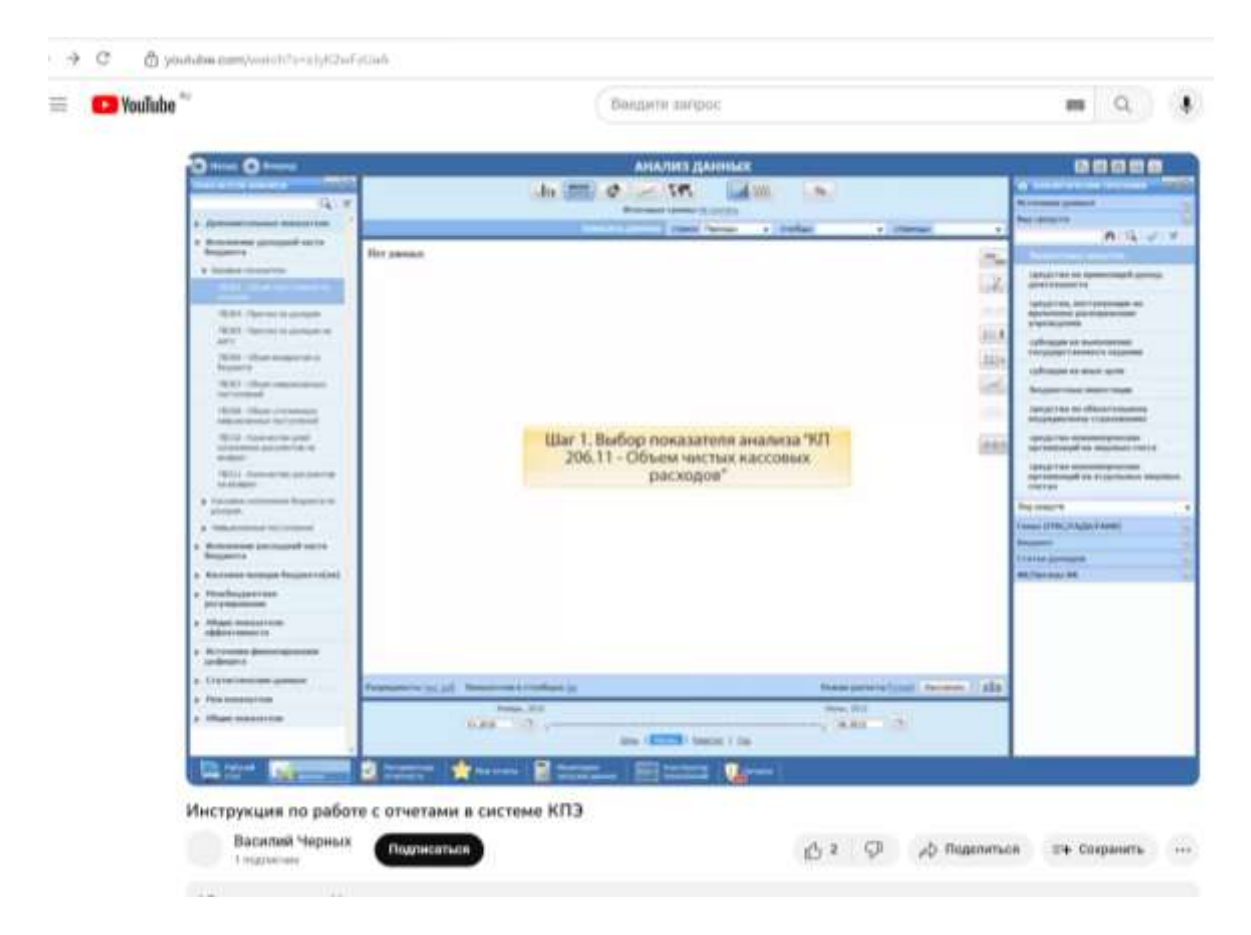

- 1. В каком режиме мобильное решение позволяет проводить оперативный анализ?
- 2. Из каких контуров состоит система.

**Практическое занятие № 13** Порядок использования информационной системы «АЦК-Планирование» для централизации процессов хранения, обработки данных и получения оперативной информации о планировании краевого бюджета Самарской области

Цели занятия:

ознакомление с системой «АЦК-Планирование».

# **Краткие теоретические сведения**

Система автоматизации процесса управления государственным и муниципальным планированием – **Автоматизированный Центр Контроля – Планирование.**

#### **Ход работы**

- 1. Выполнить практические задания.
- 2. Ответить на контрольные вопросы.
- 3. Оформить отчет.

# **Содержание отчета**

- 1. Тему, цель.
- 2. Выполненные задания.
- 3. Вывод.

## **Практические задания**

# **Задание 1.**

Для пользователя АЦК-Планирование, который будет подписывать документы ЭЦП, необходимо установить его сертификат.

Для этого:

а) Вставить флешку с ЭЦП

б) Зайти Пуск – Настройка – Панель управления

в) Зайти двойным щелчком мыши в КриптоПро CSP

г) Перейти на закладку Сервис. Выбрать Установить личный сертификат.

д) Нажать Обзор и указать на файл сертификата (обычно его сохраняют флешку.

с ЭЦП, и имя файла соответствует владельцу сертификата с расширением .cer). Нажать Открыть и Далее.

е) В следующем окне нажать Далее.

ж) В следующем окне выбрать контейнер закрытых ключей через кнопку Обзор (например, Дисковод А если, подпись на флешке). Нажать Далее

з) В появившемся окне выбрать контейнер Личные.

и) Нажать Далее и Готово.

# **Задание 2.**

Рассмотреть и ознакомиться интерфейсом на примере документа План ФХД (меню План ФХД – План ФХД).

1 Панель инструментов

В Интернет-клиенте при работе с любыми документами будут использоваться следующие кнопки:

1 – Обновить – для обновления списка документов

2 – Открыть – для того, чтобы открыть выбранный документ, можно использовать эту кнопку, или заходить в документ двойным щелчком мыши

- 3 Создать для создания нового документа
- 4 Создать с копированием для создания с копированием имеющегося документа
- 5 Сбросить фильтр для отмены фильтрации
- 6 Показать/скрыть панель фильтрации
- 7 Печать документа для печати выбранного документа
- 8 Печать списка для печати списка документов

9 – Подсчет итогов – для подсчета итогов по выбранным документам (итоги будут выводиться по колонкам с суммами внизу таблицы)

10 – Показать строки – для отображения строк документа (если документ многострочный, то в списке будут отображаться все строки документа)

- 11 Настроить список для настройки выводимых колонок в список
- 12 Закрыть для закрытия списка документов.

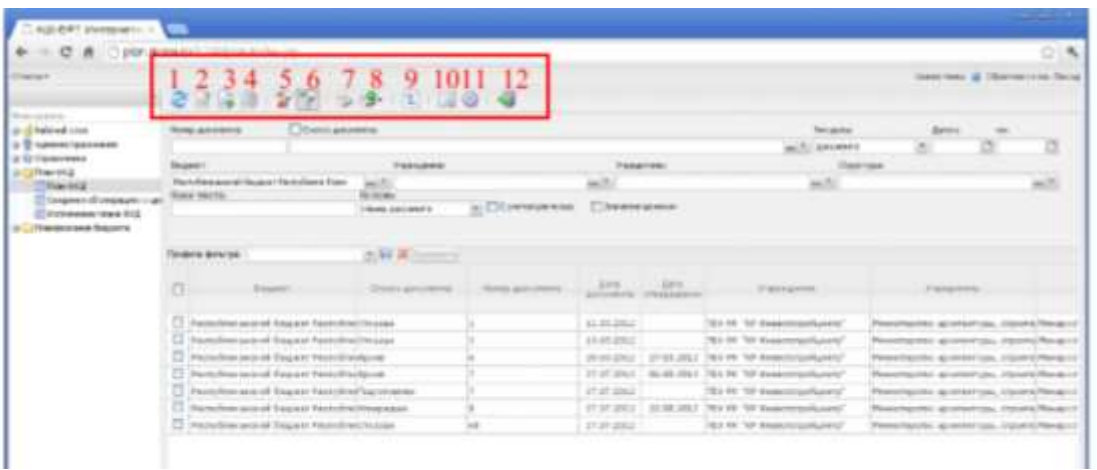

Панель фильтрации предназначена для поиска нужной информации и включается кнопкой.

Можно отбирать информацию по любому из представленных полей. Для этого необходимо заполнить любое выбранное поле и нажать Применить. На рисунке выставлен фильтр по Бюджету и по дате. В результате отобрались документы по указанному бюджету и с датой от 01.01.2023 по сегодняшний день.

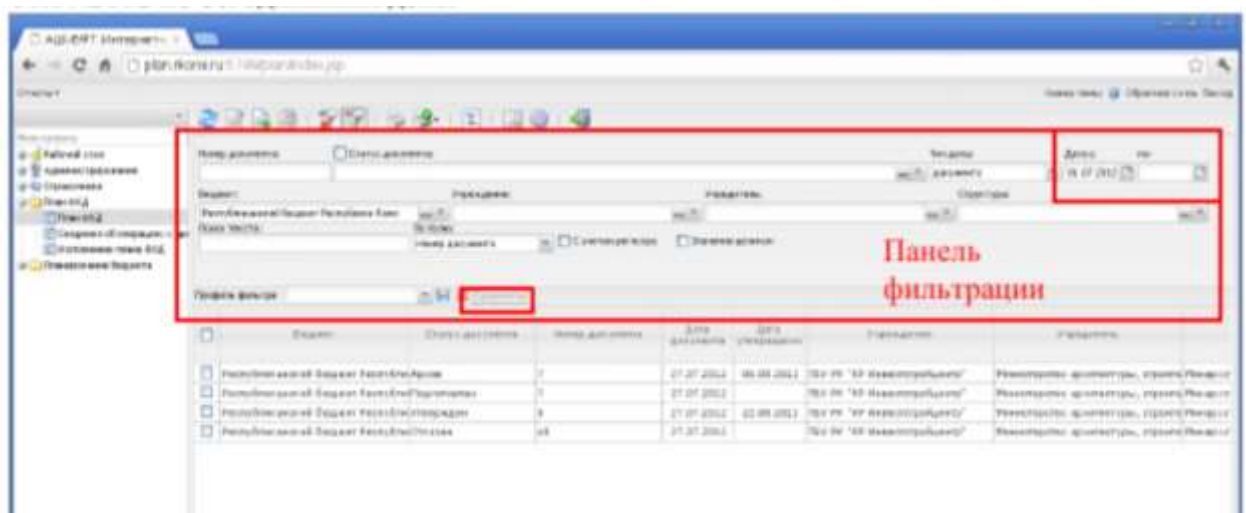

Если необходимо очистить фильтры, то нажимаем кнопку фильтры, кроме поля Бюджет.

#### **Контрольные вопросы**

1. Кто утверждает ПФХД в АЦК планирование в бюджетном?

**Практическое занятие № 14** Анализ открытых данных, сервисов и конструирование отчетов на информационном ресурсе «Понятный бюджет»

Цели занятия:

ознакомление с ресурсом «Понятный бюджет»

## **Краткие теоретические сведения**

**Понятный бюджет** — это предоставление информации о бюджете в открытой, доступной для любого гражданина форме. В настоящее время основной задачей органов власти всех уровней, федерального, регионального и муниципального является обеспечение наиболее ясной, отчетливой и прозрачной формы представления данных по показателям территориального бюджета.

## **Ход работы**

- 1. Выполнить практические задания.
- 2. Ответить на контрольные вопросы.
- 3. Оформить отчет.

## **Содержание отчета**

- 1. Тему, цель.
- 2. Выполненные задания.
- 3. Вывод.

#### **Практические задания**

**Задание 1.** Найти в сети Интернет доступную информацию о бюджете любого региона России и проанализировать доступность предоставленной информации.

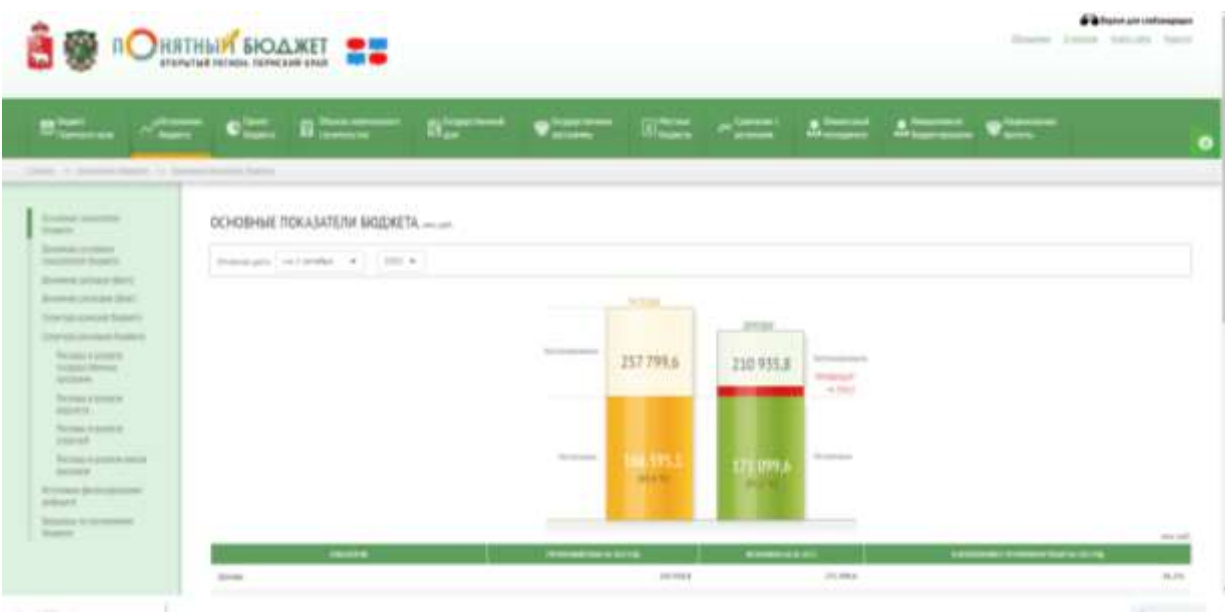

## **Контрольные вопросы**

1.Что такое понятный бюджет?

**Практическое занятие № 15.** Функциональные блоки и алгоритм использования АЦК-Финансы и АЦК-ВЭБ в бюджетном процессе городского округа Самара. Анализ открытых данных, сервисов и конструирование отчетов на информационном ресурсе городского округа Самара.

Цели занятия:

ознакомление с системой «АЦК-Планирование».

#### **Краткие теоретические сведения**

Комплексная система **«АЦК-Финансы»** предназначена для управления общественными финансами и автоматизации процессов исполнения бюджета в субъектах и муниципальных образованиях Российской Федерации. Одна из основных задач системы «АЦК-Финансы» – централизация финансовых процессов региона (муниципального образования).

#### **Ход работы**

- 1. Выполнить практические задания.
- 2. Ответить на контрольные вопросы.
- 3. Оформить отчет.

#### **Содержание отчета**

- 1. Тему, цель.
- 2. Выполненные задания.
- 3. Вывод.

#### **Практические задания**

**Задание 1.** Рассмотреть и ознакомиться интерфейсом АЦК-Финансы.

Для входа в АЦК-Финансы через Web-браузер в строке адреса необходимо ввести адрес<http://172.23.4.21:8080/azk> .

Окно входа содержит две закладки:

**Пользователь и пароль** – используется для авторизации пользователя по логину и паролю.

**Вход по сертификату** – используется для авторизации пользователя по зарегистрированному в системе сертификату ЭП.

Перейдите на закладку Вход по сертификату, выберите нужный сертификат из списка и нажмите кнопку Войти.

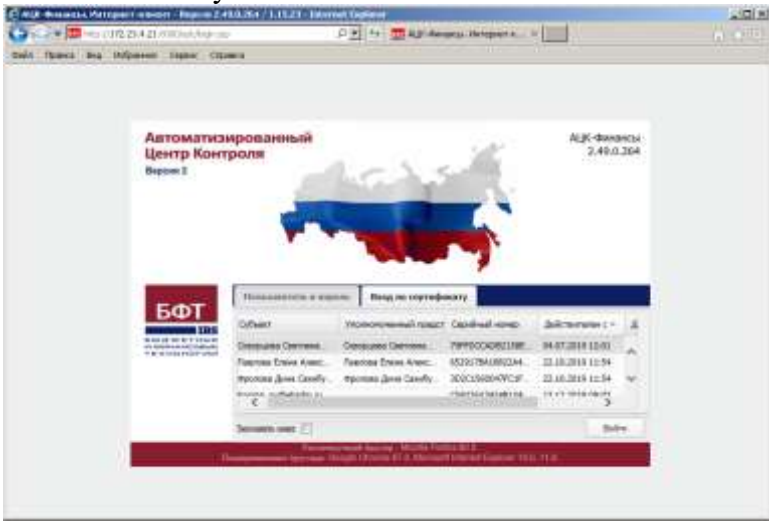

Работа начинается со входа в Главное окно системы:

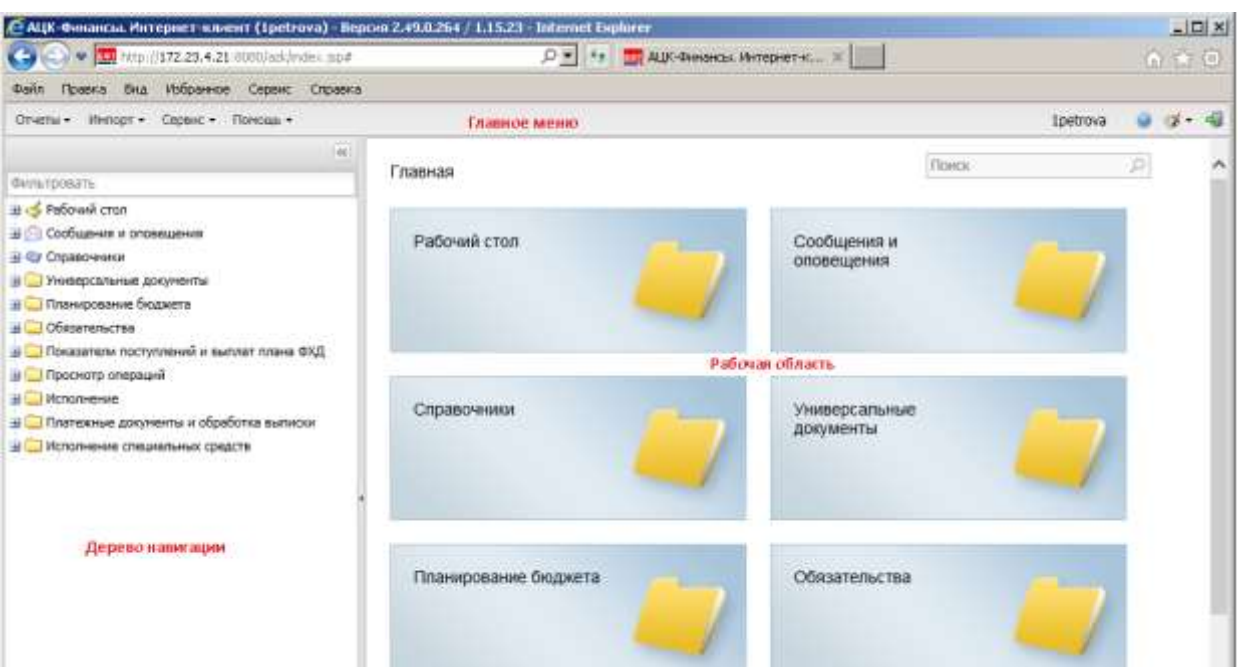

Для быстрого поиска функциональных объектов дерева навигации используется быстрый поиск в верхней части дерева навигации (в поле *Фильтровать*).

В поле вводится название объекта, часть названия, ключевое слово или часть слова, по мере ввода текста дерево навигации автоматически фильтруется и в нем отображаются объекты, удовлетворяющие условию поиска.

Для завершения работы с системой в правой верхней части главного окна системы

нажимается кнопка **Выход**

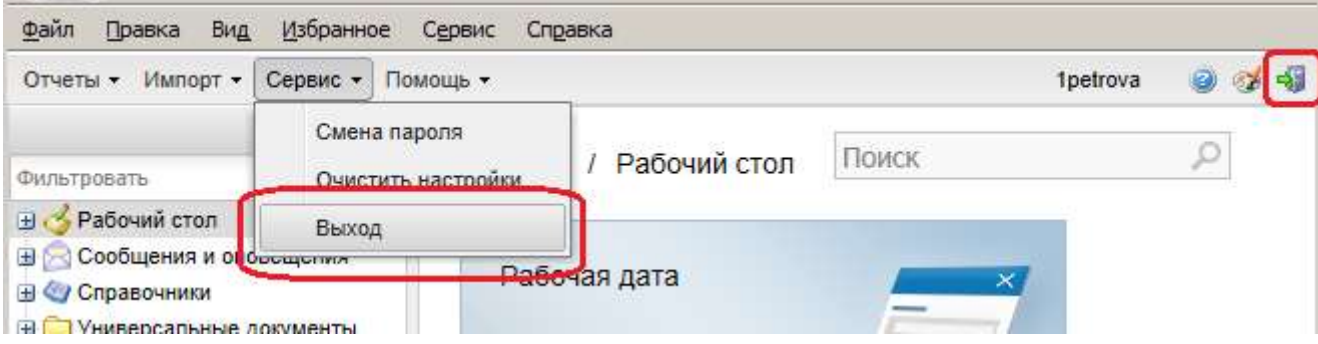

Завершить работу также можно выбором пункта **Сервис -> Выход**.

# **Контрольные вопросы**

1. Назовите основную задачу системы «АЦК-Финансы»?